# MATRAKS BİLGİ DAĞITIM HİZMETLERİ

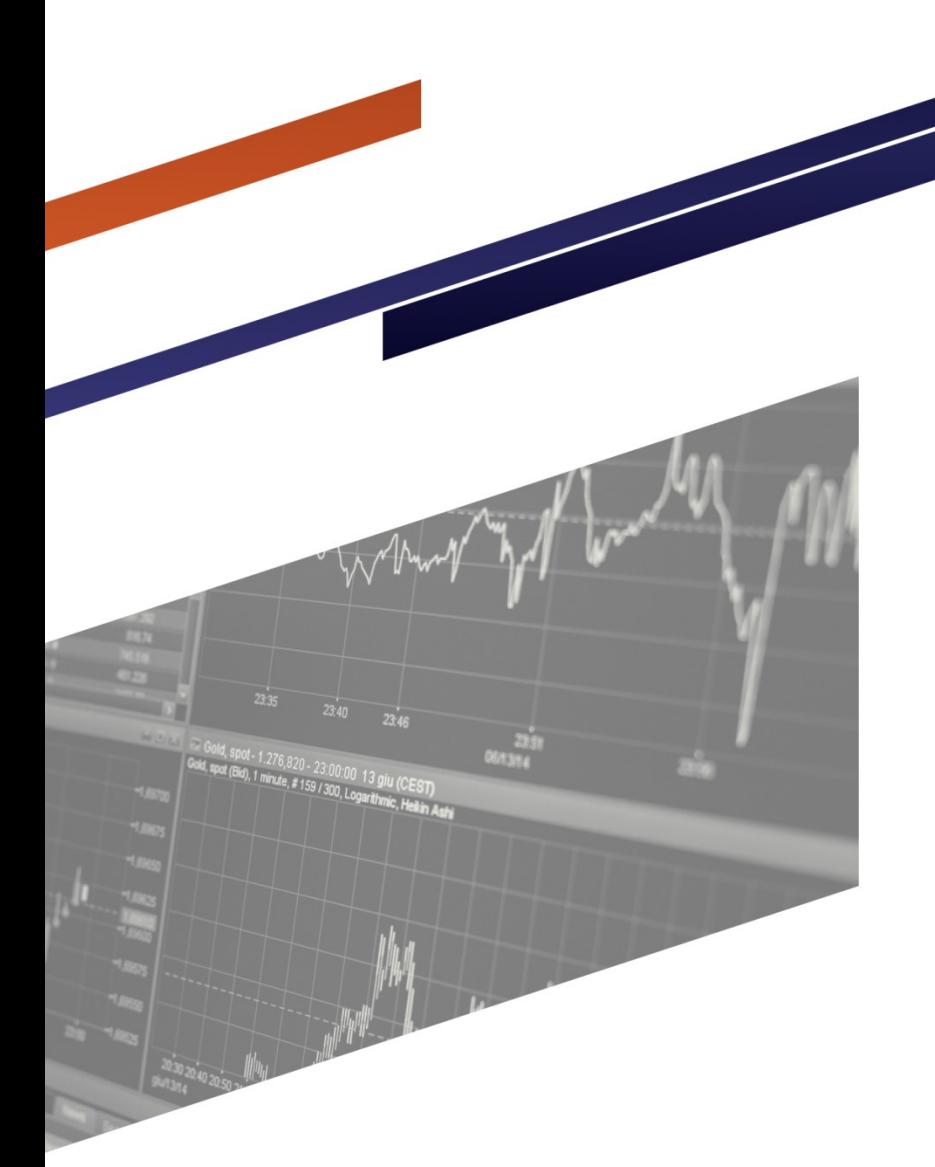

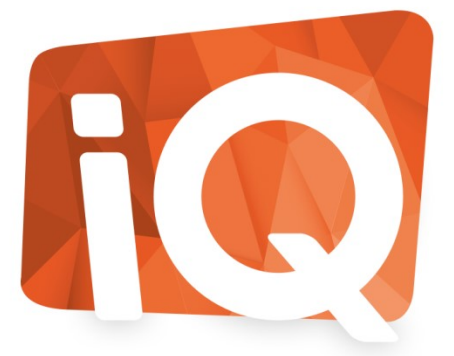

AlgoTrader Help File/Tanıtım

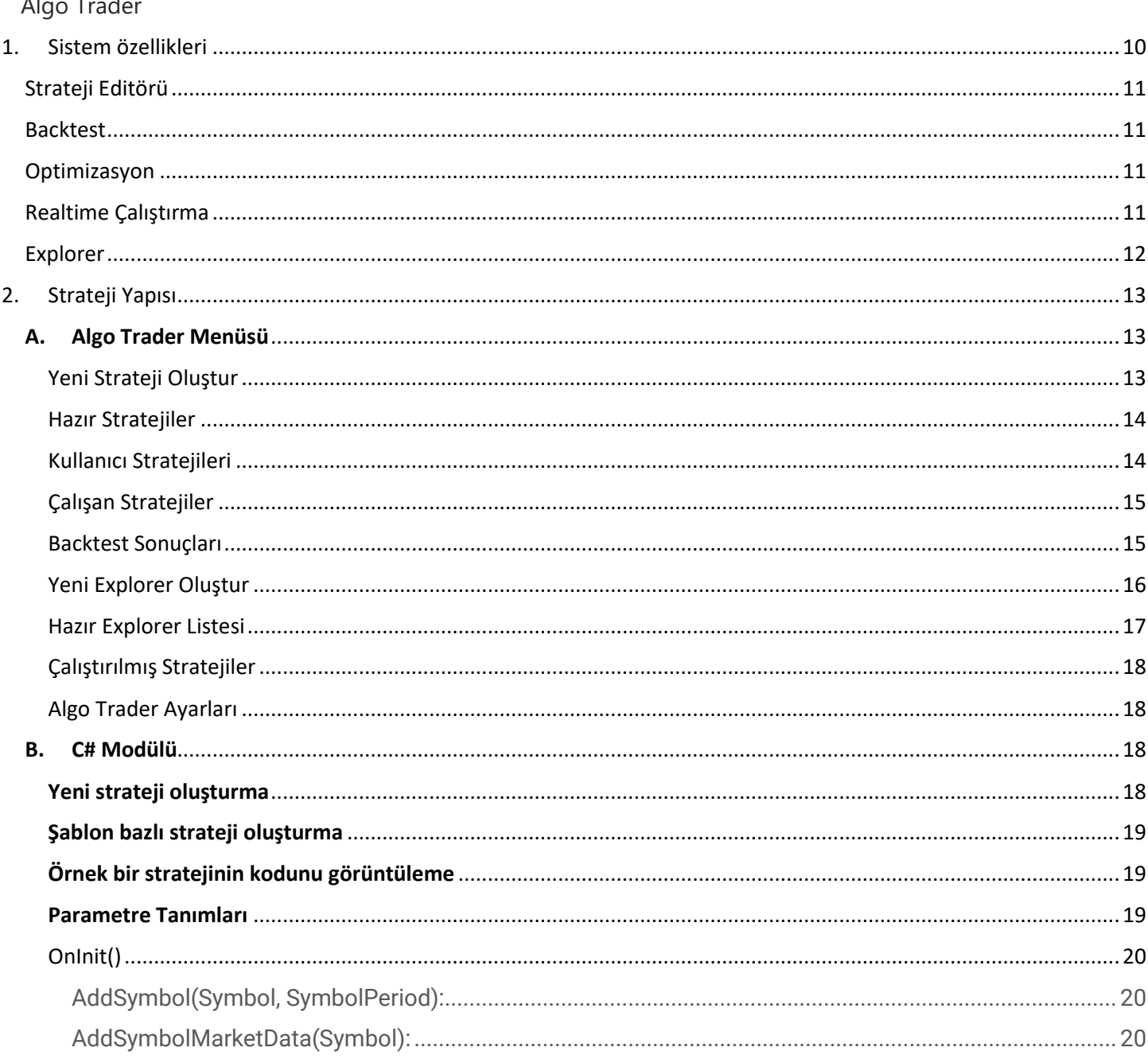

 $\frac{1}{20.40}$   $\frac{1}{20.50}$   $\frac{1}{21.00}$   $\frac{1}{21.10}$ 

0 21:30 21:40 21:50 22:00

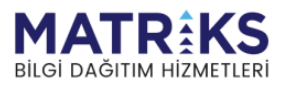

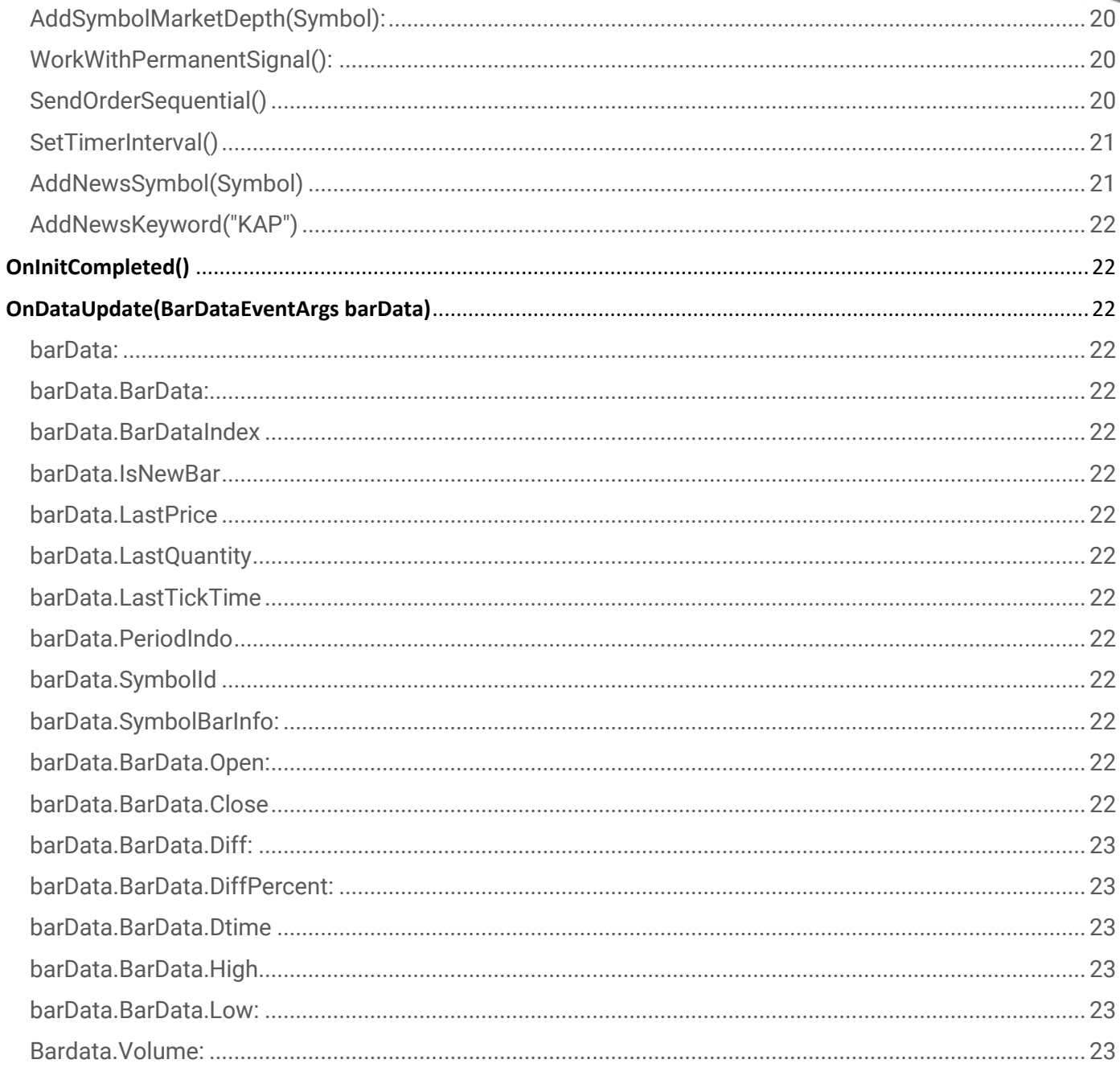

30 20 40 20 50 21:00 21:10 2

021:3021:4021:5022:00

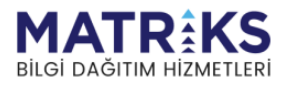

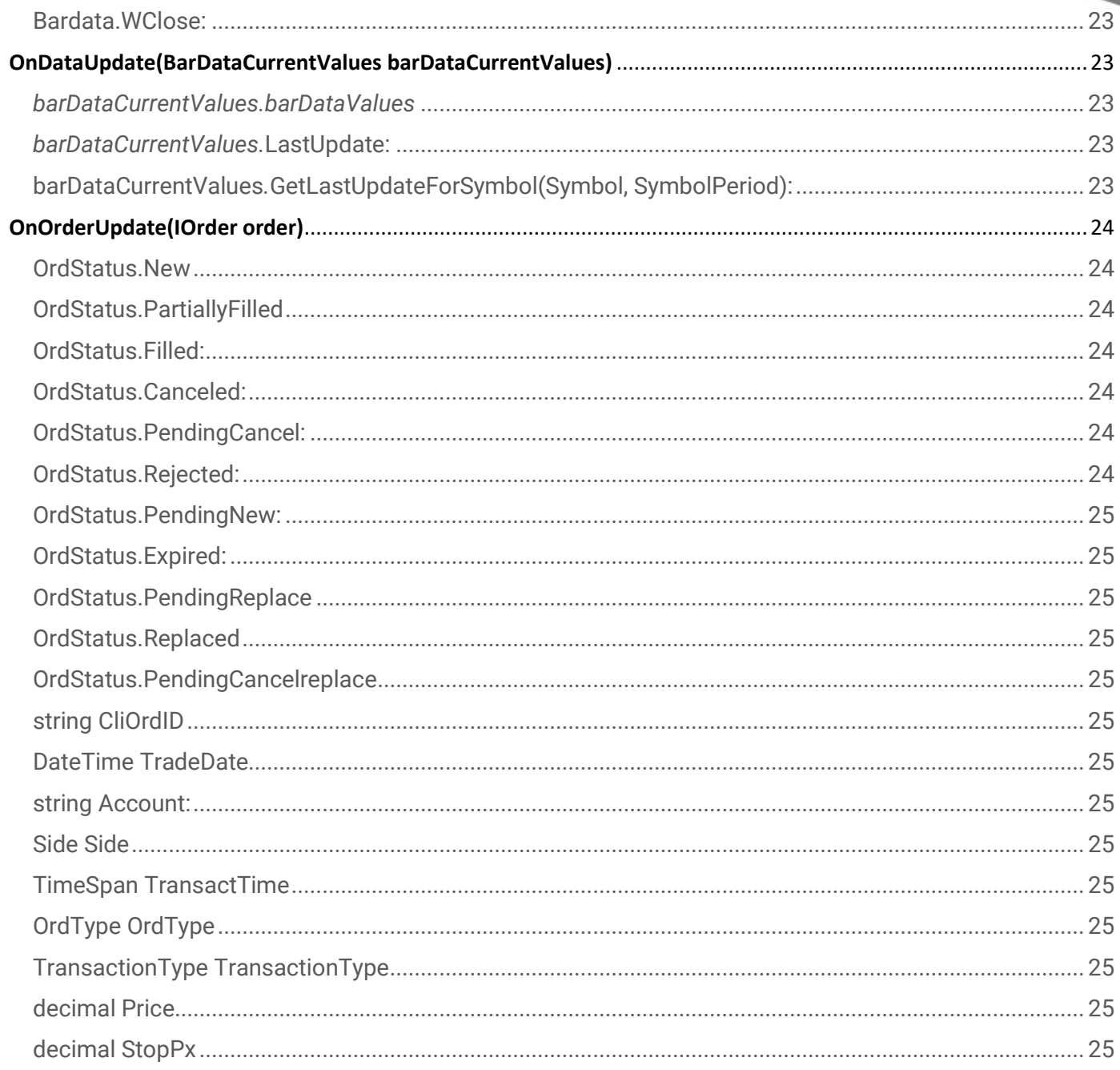

 $\frac{\|f\|_{H_{d}}}{\|f\|_{\ell}}$ 

021:3021:4021:5022:00

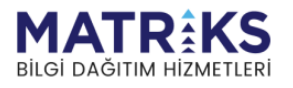

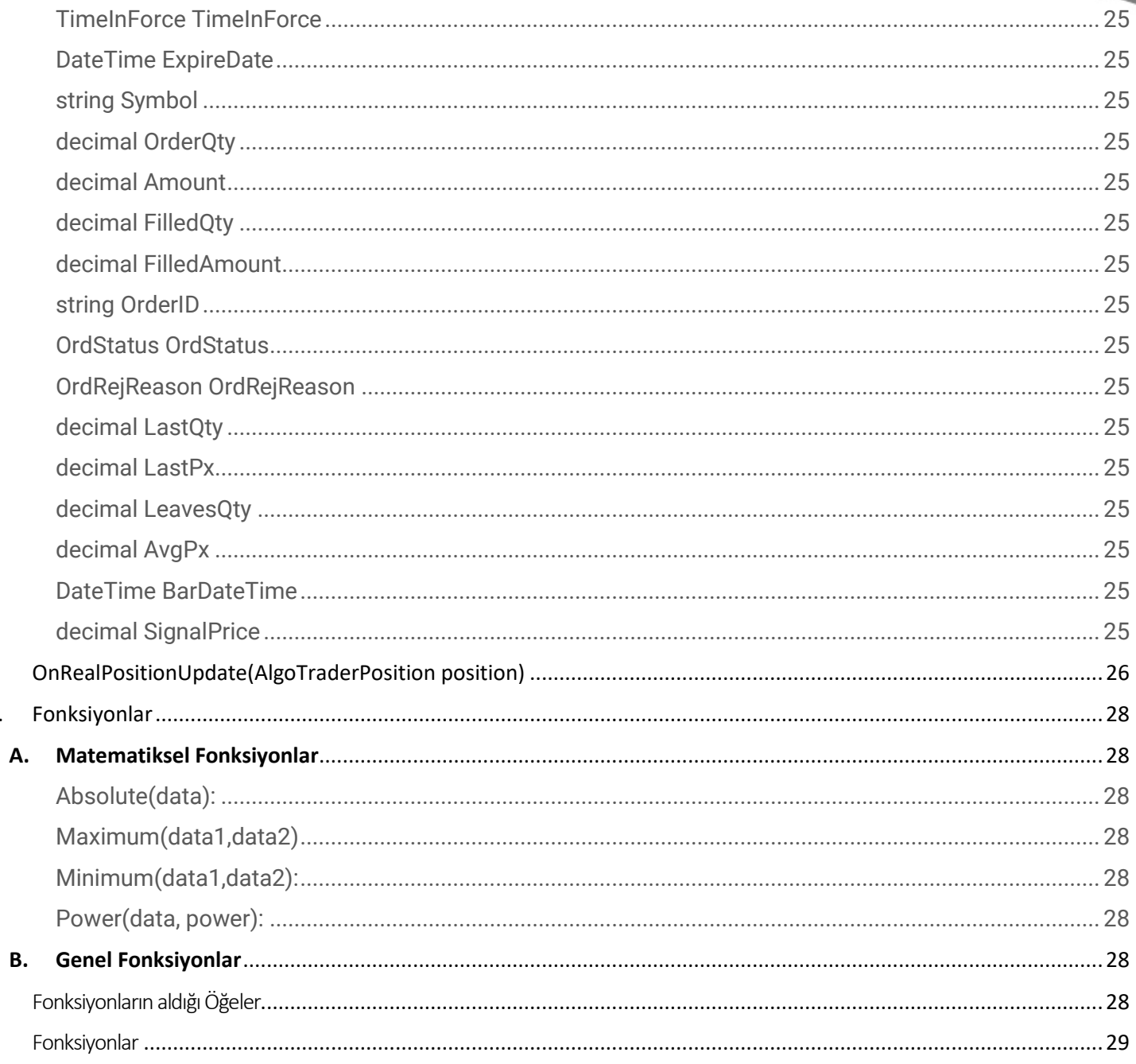

 $\frac{\|f\|_{H_{1}}}{\|f\|_{H_{2}}}$ 

0 21:30 21:40 21:50 22:00

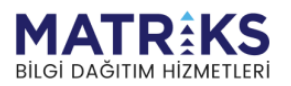

 $\overline{3}$ .

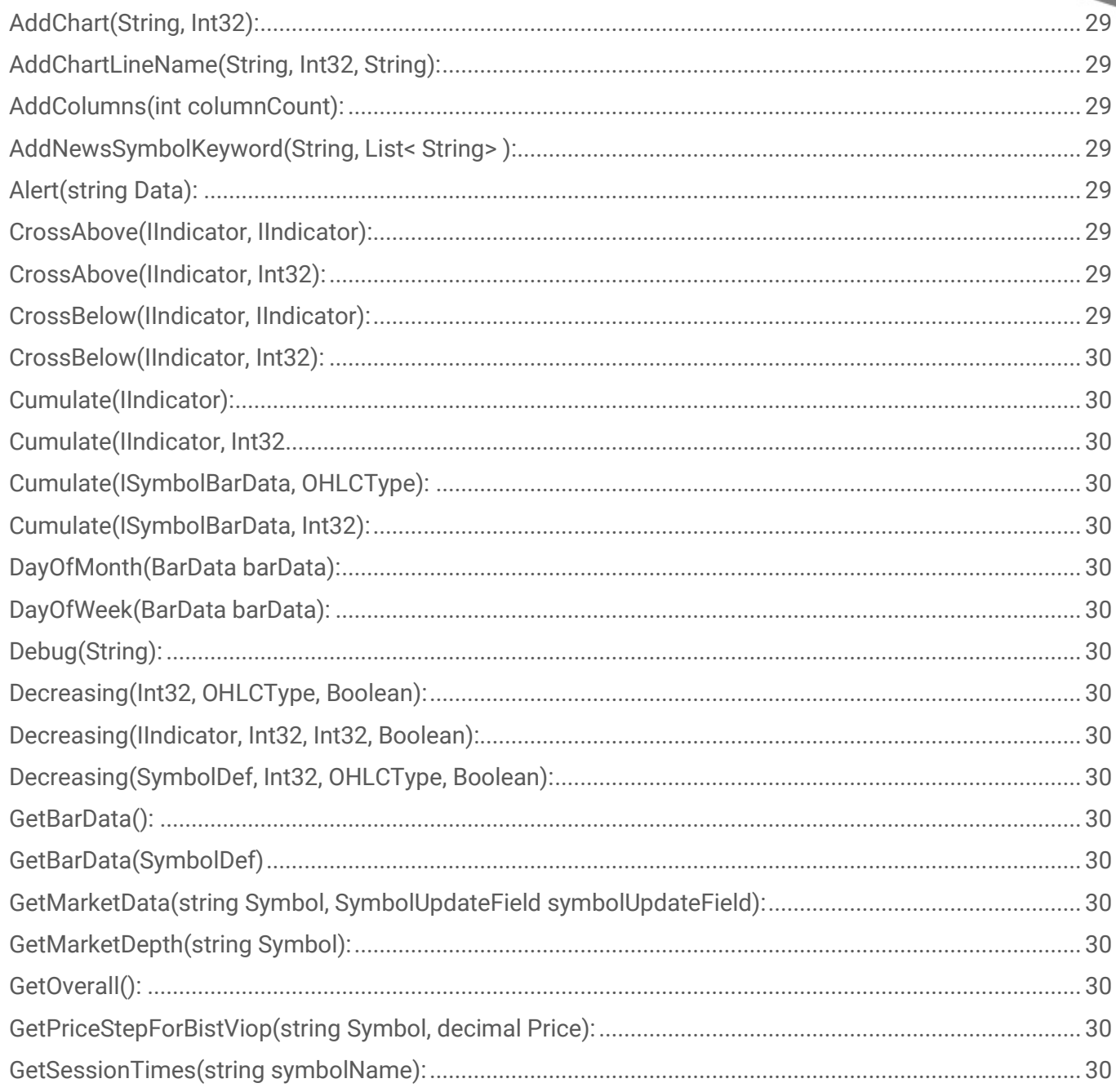

 $\frac{\|f\|_{H_{d}}}{\|f\|_{\ell}}$ 

021:3021:4021:5022:00

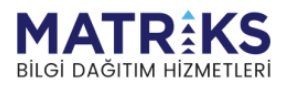

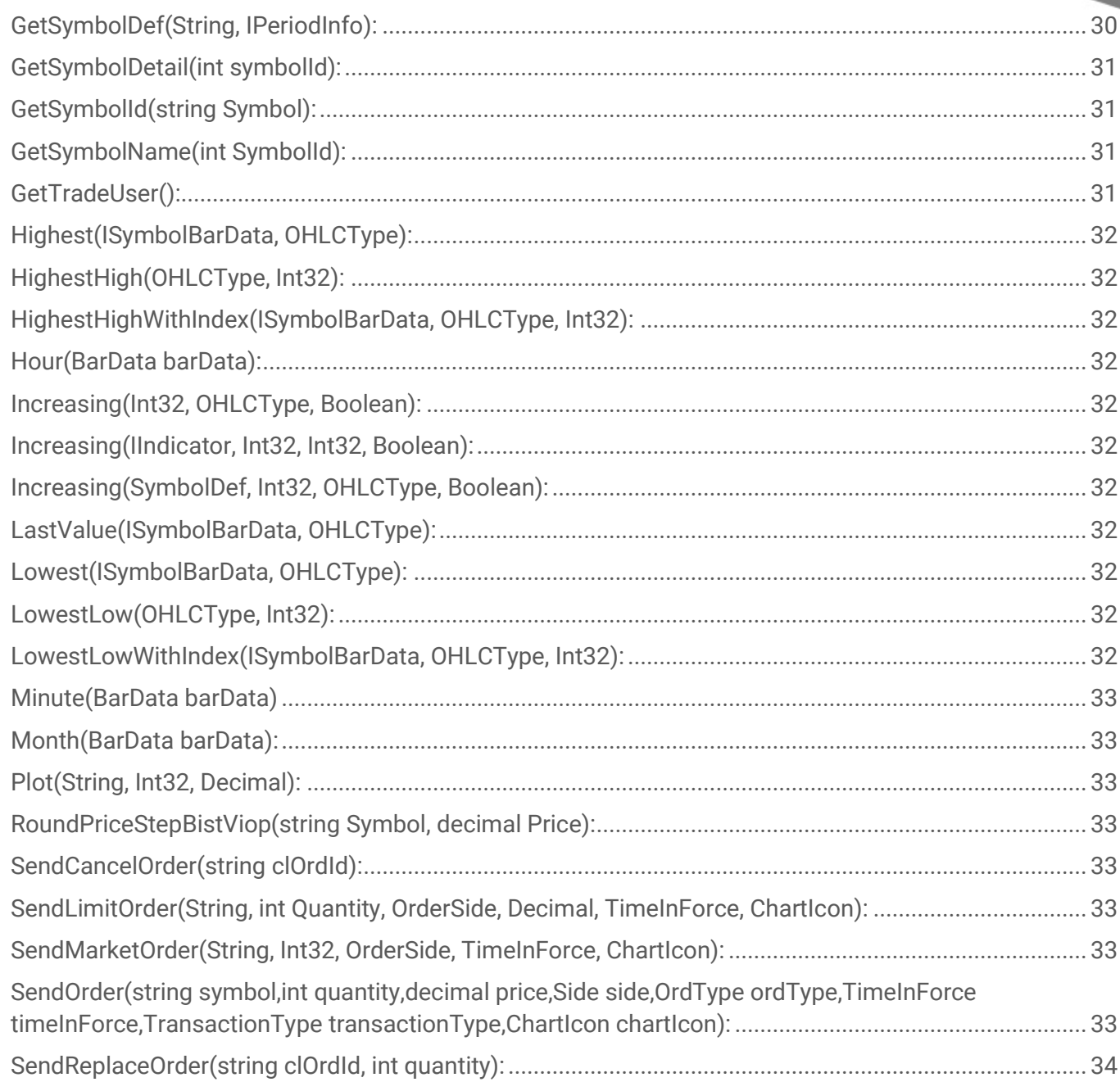

 $\frac{\|f\|_{H_1}}{\|f\|_{H_2}}$ 

0 21:30 21:40 21:50 22:00

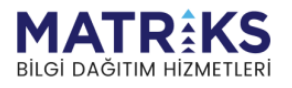

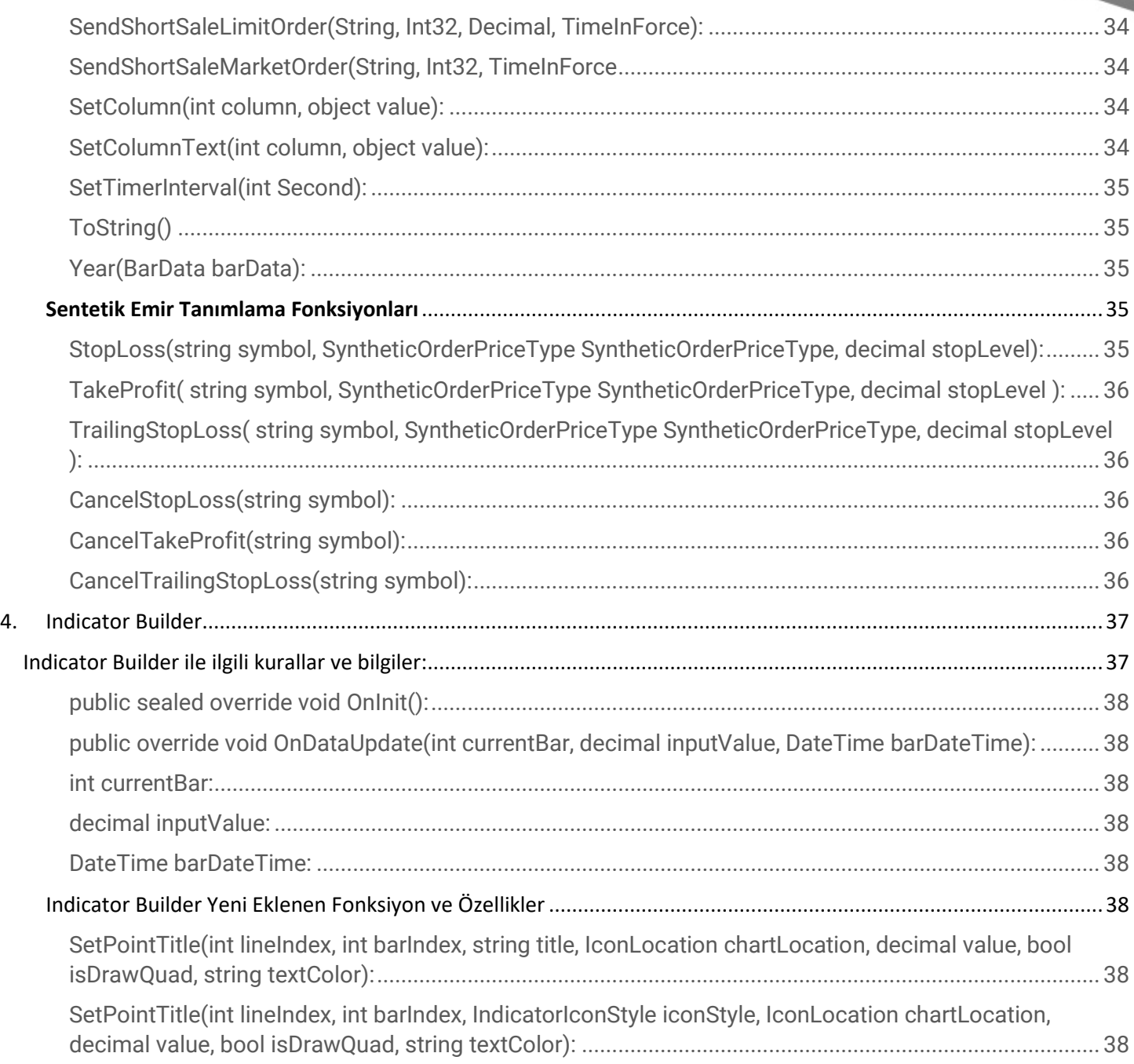

 $\frac{\|f\|_{H_{1}}}{\|f\|_{H_{2}}}$ 

20 21:30 21:40 21:50 22:00 2

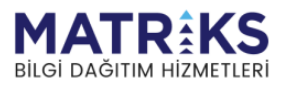

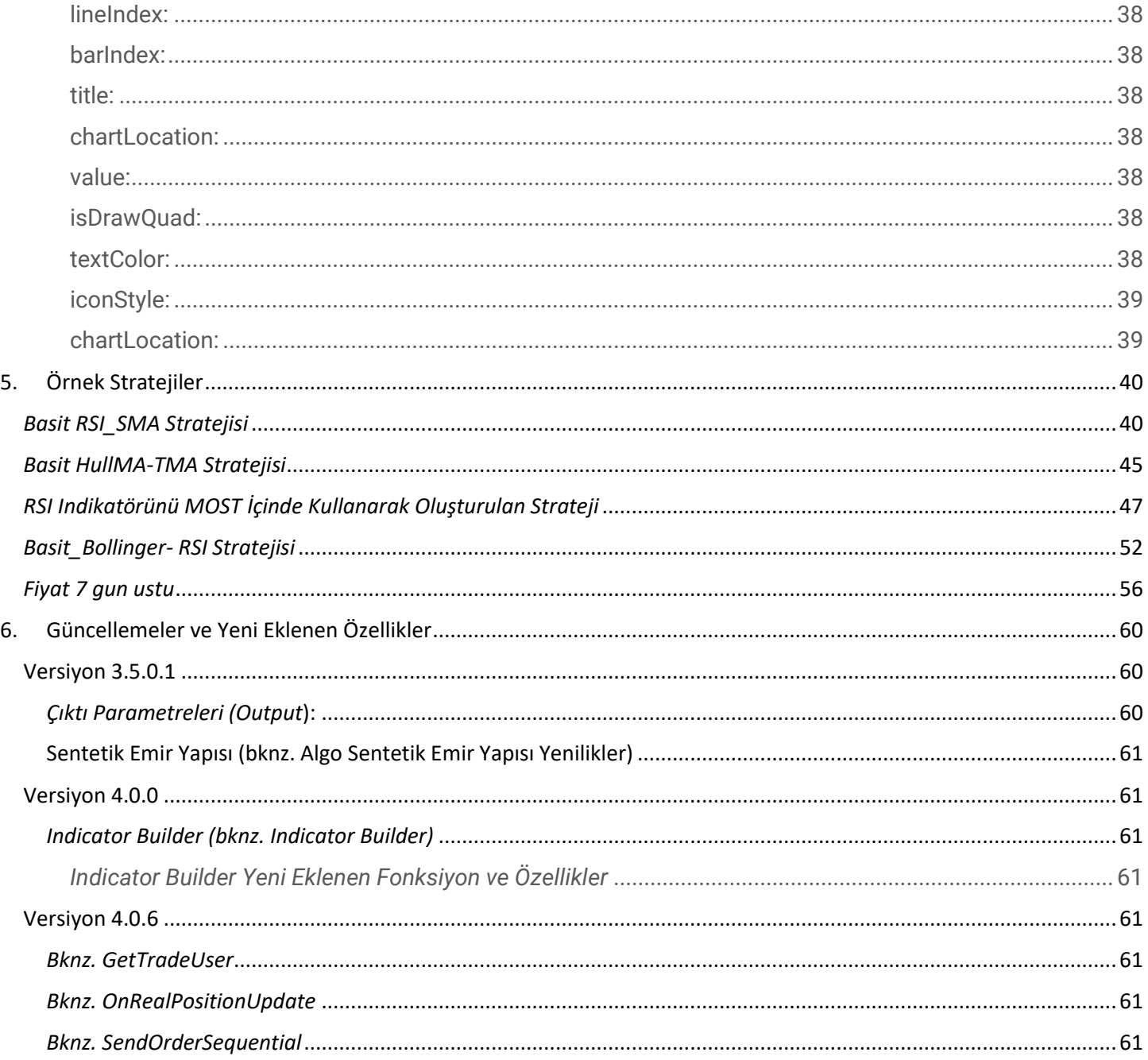

 $\frac{\|f\|_{H_1}}{\|f\|_{H_2}}$ 

021:3021:4021:5022:00

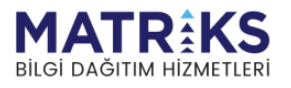

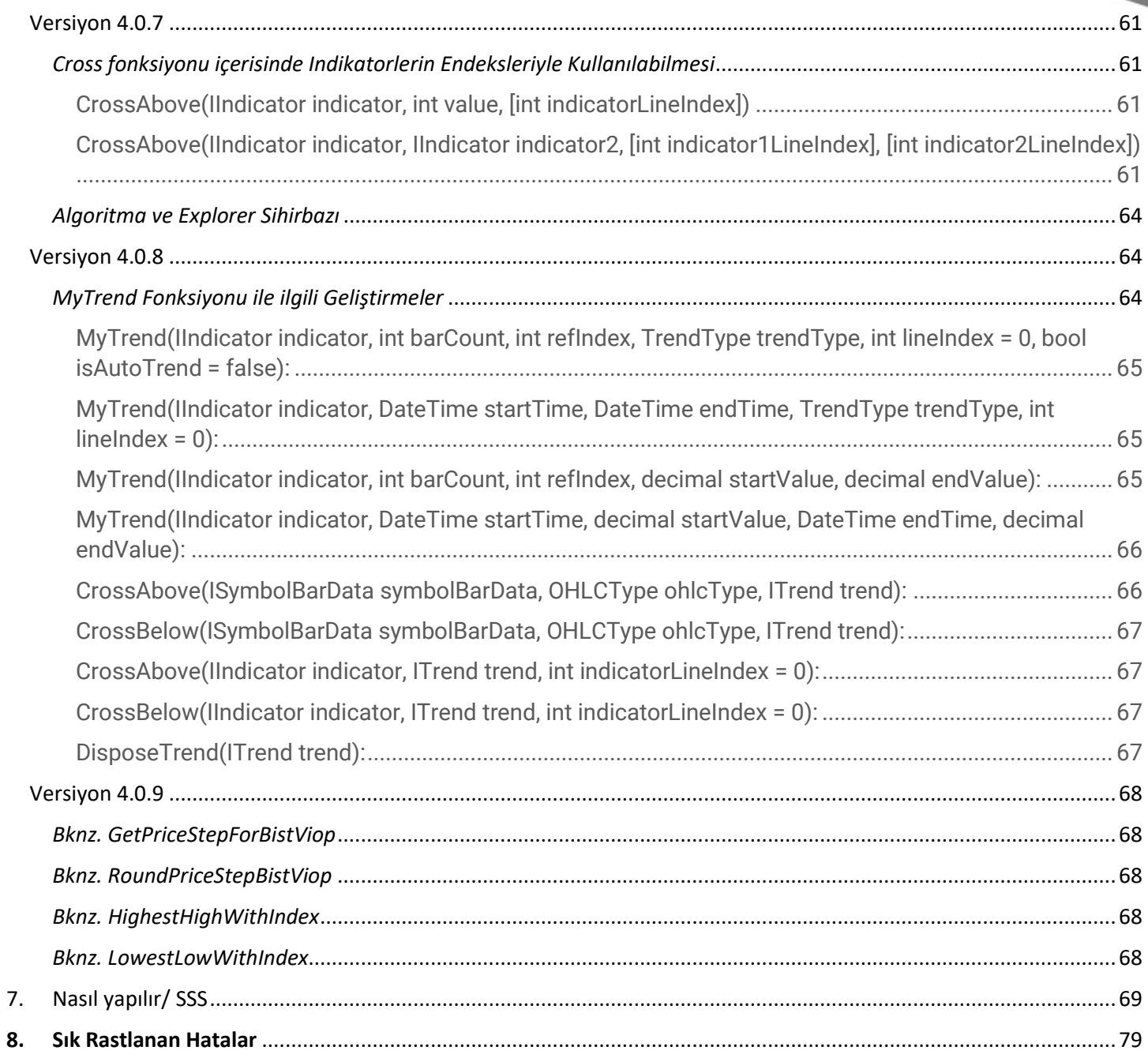

 $\frac{\|f\|_{H_1}}{\|f\|_{H_2}}$ 

021:3021:4021:5022:00

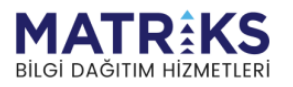

# <span id="page-10-0"></span>**1. Sistem özellikleri**

- C# modülü
- **Intellisense**
- İndikatörlerin çift tıklanarak eklenebilmesi
- Backtesting, optimization
- C# ile gelişmiş algoritmalar oluşturma imkanı
- Algoritma ve Explorer Sihirbazı ile kod yazmadan kullanım olanağı
- Yazılan tek bir stratejinin backtest, optimizasyon ya da realtime çalıştırma için ortak kullanımı
- Çoklu sembol kullanımı
- Çoklu periyot kullanımı
- Kar Al/Zarar Durdur, Trailing Stop kullanımı
- Tarihsel bar data ile strateji oluşturma
- Yüzeysel veriler üzerinden strateji oluşturma
- Derinlik verileri ile strateji oluşturma
- Yapay Zeka kütüphanelerini algoritma içinde kullanım imkanı
- Hazır şablonlarla hızlıca strateji yazımı
- Hazır stratejilerde parametre değişiklikleri ile kod yazmadan kullanım olanağı
- Overall'un stratejide kullanımı
- Emir miktarlarının strateji overall değeri ya da trading hesap bilgilerine göre ayarlanması
- Sıralı ya da sırasız emir gönderimi
- Bar data açılışı ya da istenilen zaman aralıklarında stratejinin tetiklenmesinin sağlanması
- Uyarı yapısı ile strateji üzerinden uyarı oluşturma
- Habere bağlı strateji yazımı
- Debug'a istenen değerlerin yazdırılması
- Kullanıcı grafiklerinin oluşturulabilmesi
- Loglama

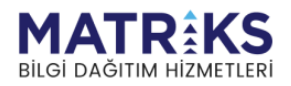

# <span id="page-11-0"></span>**Strateji Editörü**

• Hatalı yazımların olduğu satırların tespiti ve gerekli açıklamaların derleme sırasında Error List alanında gösterimi

- Intellisense ile yazım sırasında otomatik tamamlama ve kullanılabilecek alanların listelenmesi
- Kodu düzenleme, formatlama için kısayollar
- Parametre bilgilerinin, açıklamaların gösterimi
- Hızlı kod ekleme kısayolları (for, switch, while)
- Araç kutusu üzerinden indikatör ve fonksiyon ekleme kolaylığı

# <span id="page-11-1"></span>**Backtest**

- İstenilen zaman aralıklarında backtest imkanı
- Parametrik değerlerin değiştirilerek backtest edilmesi
- İşlemlerin puan, yüzde ya da fiyat adımı kadar kayması ile gösterimi ve overall hesaplaması
- Sembol ve overall eğrisi grafikleri
- Backtest raporu
- Dock modu kullanılarak, overall, rapor, strateji seçenekleri ve emir listeleri ekranlarının istendiği gibi tasarlanabilmesi ve kaydı
- Geçmiş backtest raporlarına erişim

# <span id="page-11-2"></span>**Optimizasyon**

- Grid search ve bayesian yöntemleri ile optimizasyon imkanı
- Aralık vererek ya da değişkenlerin tek tek tanımlanarak optimize edilebilmesi
- Çoklu sembol ve çoklu periyot ile optimizasyon imkanı
- Optimizasyon sonuçlarının Excel'e aktarılabilmesi

# <span id="page-11-3"></span>**Realtime Çalıştırma**

- Sonraki bar açılışı ya da timer ile istenen aralıklarda strateji tetiklenmesi
- Portföy verileriyle kullanım olanağı
- Uygulama açık kaldığı sürece ekranın bağımsız çalışma olanağı
- Çalışan stratejiler ekranı üzerinden toplu durdurma, rapor açma işlemleri
- Çalıştırılmış stratejilere erişim

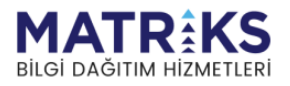

## <span id="page-12-0"></span>**Explorer**

- İstenilen sayıda kolon ekleme ve kolonlarda hesaplanan değerleri listeleme
- Explorer çalıştırılmadan önce otomatik data tamamlama
- Çoklu sembol ve periyot seçimi ile pratik şekilde filtreleme
- Hazır stratejilerde parametre değişiklikleri ile kod yazmadan kullanım olanağı
- Sonuçlar üzerinden yeni explorer başlatma
- Sonuçlar üzerinden toplu emir gönderimi
- Sonuçları fiyat penceresine atama
- Sonuçları grafik döngü sembolü olarak atama
- Excel'e aktarım

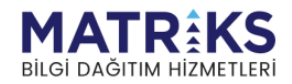

# <span id="page-13-1"></span><span id="page-13-0"></span>**2. Strateji Yapısı**

#### *A. Algo Trader Menüsü*

# <span id="page-13-2"></span>**Yeni Strateji Oluştur**

Yeni strateji oluşturmak için kullanılır. Kullanıcılar kendi stratejilerini oluşturabilir veya hazır örnek şablonlardan kullanabilir.

Yeni bir strateji oluşturulduğunda C# modülünün kullanıldığı kod penceresi açılacaktır. Yeni bir strateji oluşturmak için "Strateji Adı" bölümü doldurulmak zorundadır. Bu alana yazılacak isim daha sonra "Strateji Listesi" içinden bulunabilir ve tekrar kullanılabilir. "Açıklama" kısmının doldurulması zorunlu değildir. Bu alana stratejinin nasıl çalıştığı ve/veya içerisinde kullanılan semboller, indikatörler yazılabilir.

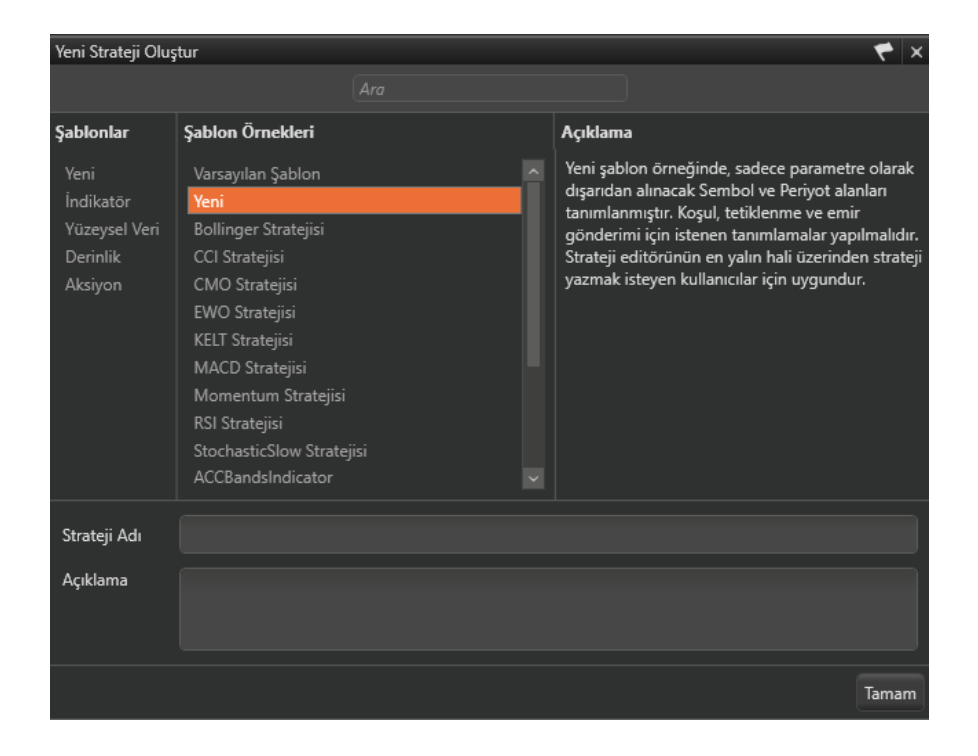

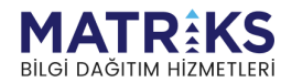

# <span id="page-14-0"></span>**Hazır Stratejiler**

Bu alanda uygulama ile birlikte gelen örnek stratejiler bulunur. Hazır stratejiler içersinde bulunan örnek stratejileri kullanıcılar ister direk, isterlerse üzerinde değişikler yapıp kullanabilir. "Kullanıcı Stratejilerine Kopyala" butonuna basılarak burada bulunan stratejilerden herhangi birini "Kullanıcı Stratejileri" bölümüne eklenebilir ve üzerinde değişiklik yapılabilir.

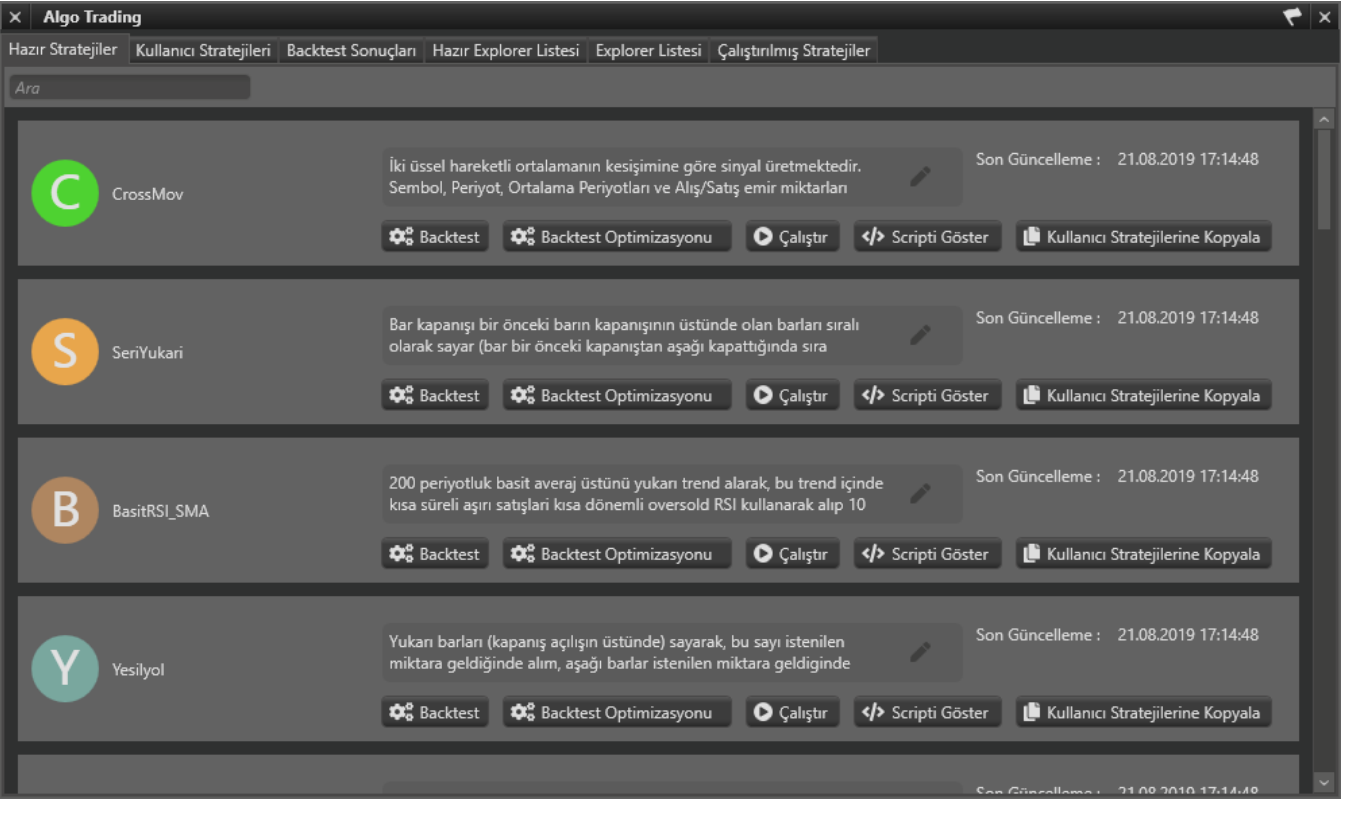

# <span id="page-14-1"></span>**Kullanıcı Stratejileri**

Bu alanda kullanıcıların oluşturdukları stratejiler bulunur. Oluşturulan her strateji bu alana kayıt edilir. Hazır stratejiler kısmından kopyalanan stratejiler de bu alana eklenir.

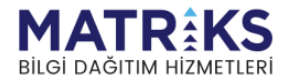

# <span id="page-15-0"></span>**Çalışan Stratejiler**

Oluşturalan veya hazır olarak bulunan stratejiler çalıştırıldığında "Çalışan Stratejiler" penceresine eklenir. Rapor takibini yapmak ve stratejiyi durdurmak için kolaylıklar sağlar.

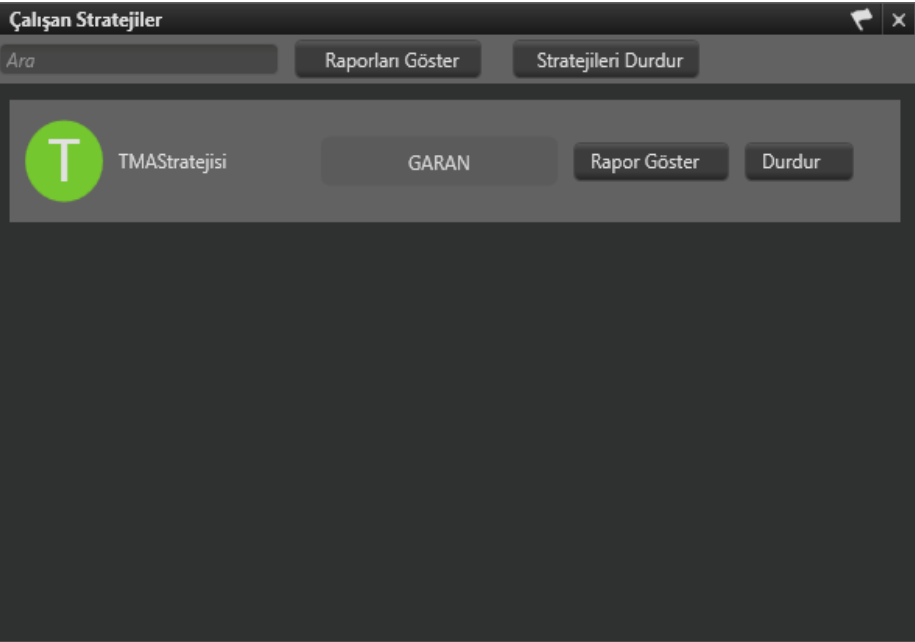

# <span id="page-15-1"></span>**Backtest Sonuçları**

Backtest yapılan stratejilerin geçmiş kayıtlarının tutulduğu bölümdür. Burada bulunan kayıtlardan backtest raporlarına ulaşabilir veya tekrar backteste tabii tutabilir.

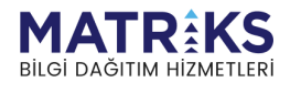

# <span id="page-16-0"></span>**Yeni Explorer Oluştur**

Kullanıcıların kendi explorerlarını oluşturmasına olanak sağlar. Burada oluşturulan explorerlar "Explorer Listesi" bölümüne kayıt edilir.

30 21:40 21:50 22:0

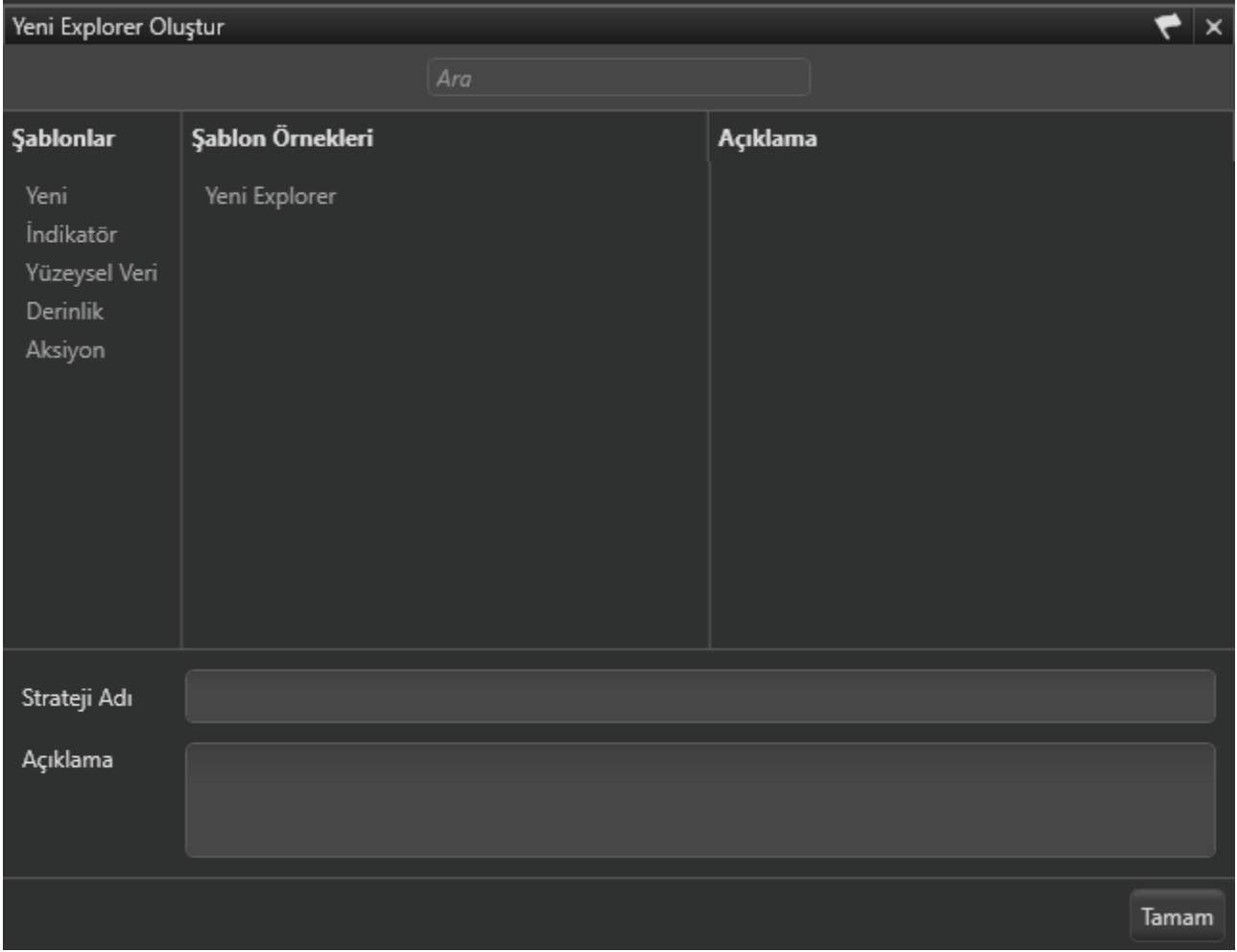

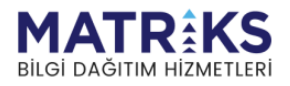

# <span id="page-17-0"></span>**Hazır Explorer Listesi**

Bu alanda uygulama ile birlikte gelen hazır explorer'lar bulunur. Hazır explorer içersinde bulunan örnek explorer'ları kullanıcılar ister direkt isterlerse üzerinde değişikler yapıp kullanabilir. "Kullanıcı Stratejilerine Kopyala" butonuna basılarak burada bulunan stratejilerden herhangi birini "Explorer Listesi" bölümüne eklenebilir ve üzerinde değişiklik yapılabilir.

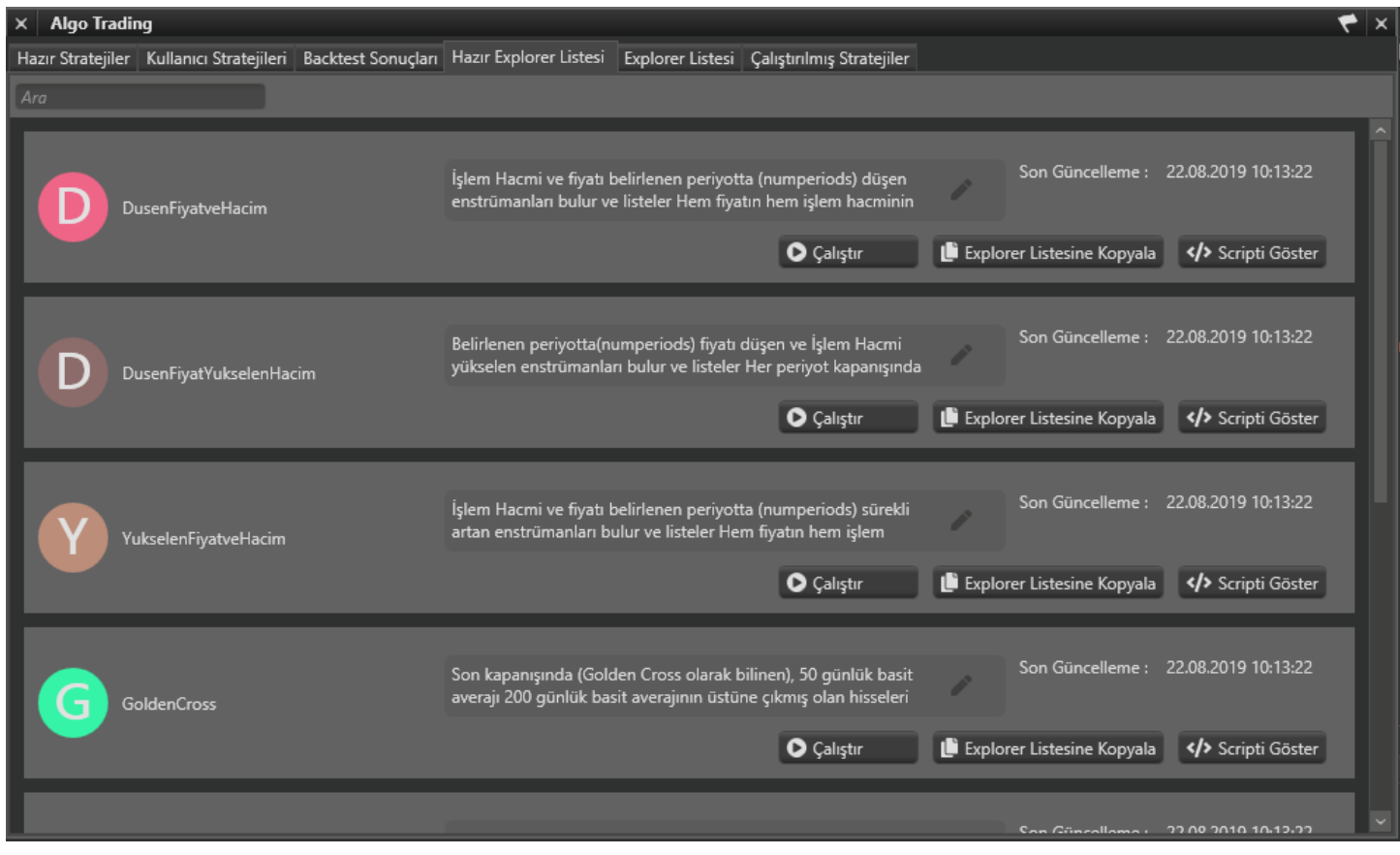

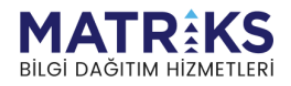

# <span id="page-18-0"></span>**Çalıştırılmış Stratejiler**

Çalıştırılan tüm stratejilerin kaydının tutulduğu bölümdür. Geçmiş stratejilerin rapor kaydına ulaşımını veya tekrar çalıştırılabilmesini sağlar.

# <span id="page-18-1"></span>**Algo Trader Ayarları**

Bu bölümde AlgoTrader'ın çalışma şekline dair ayarlar bulunmaktadır.

Uygulama tarafından üretilen bildirimlere izin ver: Bu seçenek kapatılırsa AlgoTrader'da oluşan, örneğin emir gönderimi bildirimleri, ekrana yansımayacaktır. Alarm, hisse bazlı hızlı seviye düşüş/artış, pair trading gibi MatriksIQ'dan gelen uyarılar iletilmeye devam edecektir.

Strateji editöründeki kodun dakikada bir otomatik kayıt edilmesine izin ver: Strateji editöründe açtığımız stratejilerin otomatik olarak kaydedilmesini etkinleştirir. **Bu seçenek kapatıldığında strateji sadece derlendiğinde kayıt edilecektir. Derlenmeden kapatılan stratejilerde bulunan kayıt edilmemiş değişiklikler silinir.**

Kullanılacak Çekirdek Sayısı: Backtest Optimizasyonu tarafından kullanılan CPU çekirdek sayısı bu seçenek kullanılarak değiştirilebilir. Bilgisayar kaynaklarının seçilen düzeyde kullanılmasını sağlar.

Çekirdek ayarları sadece AlgoTrader Backtest Optimizasyonu tarafından kullanılır, AlgoTrader ya da MatriksIQ'nun diğer process'leri için işletim sisteminiz tarafından belirlenen (varsayılan – bütün çekirdekler) çekirdek sayısı kullanılmaya devam edecektir.

<span id="page-18-2"></span>Tamamı(varsayılan), Toplam çekirdek sayısı-1(1 çekirdeği kullanmaz, serbest bırakır), Toplam çekirdek sayısının yarısı(çekirdeklerin yarısını serbest bırakır), Tek Çekirdek (sadece 1 çekirdeği AlgoTrader kullanımı için ayırır)

## *B. C# Modülü*

MatriksIQ AlgoTrader'ın C# modülünde stratejiler, okunabilirliği yüksek ve kolayca düzenlenebilir şekilde bulunmaktadır.

# <span id="page-18-3"></span>**Yeni strateji oluşturma**

Menüden AlgoTrader->Yeni Strateji Oluştur->Yeni->Yeni seçilip, Strateji Adı yazıldıktan sonra Tamam butonuna tıklanarak boş bir şablon açılabilir.

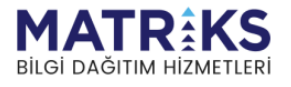

# <span id="page-19-0"></span>**Şablon bazlı strateji oluşturma**

Eğer boş bir strateji değil de, örneğin, indikatör bazlı bir strateji kullanılmak isteniyorsa, solda Şablonlar menüsü altından seçilebilecek, İndikatör, Yüzeysel Veri, Derinlik gibi seçenekler bulunmaktadır. Örnek olarak, MACD indikatörü kullanılarak bir strateji yazılmak isteniyorsa, Şablonlar altında indikatör seçilip stratejiye isim verilip Tamam butonuna basıldıktan sonra, içerisinde MACD indikatörü tanımlanmış, çalışmaya hazır bir şablon MACD stratejisi açılacaktır. Bu tür stratejilerin örnekleri AlgoTrader menüsü Hazır Stratejiler altında da bulunmakta, aynı zamanda bazıları şablon olarak da Yeni Strateji Oluştur sekmesinden açılabilmektedir.

# <span id="page-19-1"></span>**Örnek bir stratejinin kodunu görüntüleme**

Menüden AlgoTrader->Hazır Stratejiler->Kullanıcı Stratejilerine Kopyala butonuna tıklayıp, uygun bir strateji ismi yazın. Kopyalanmış stratejiyi Kullanıcı Stratejileri sekmesinde bulabilirsiniz. Düzenle butonuna tıklandığında Strateji Editörü açılacaktır.

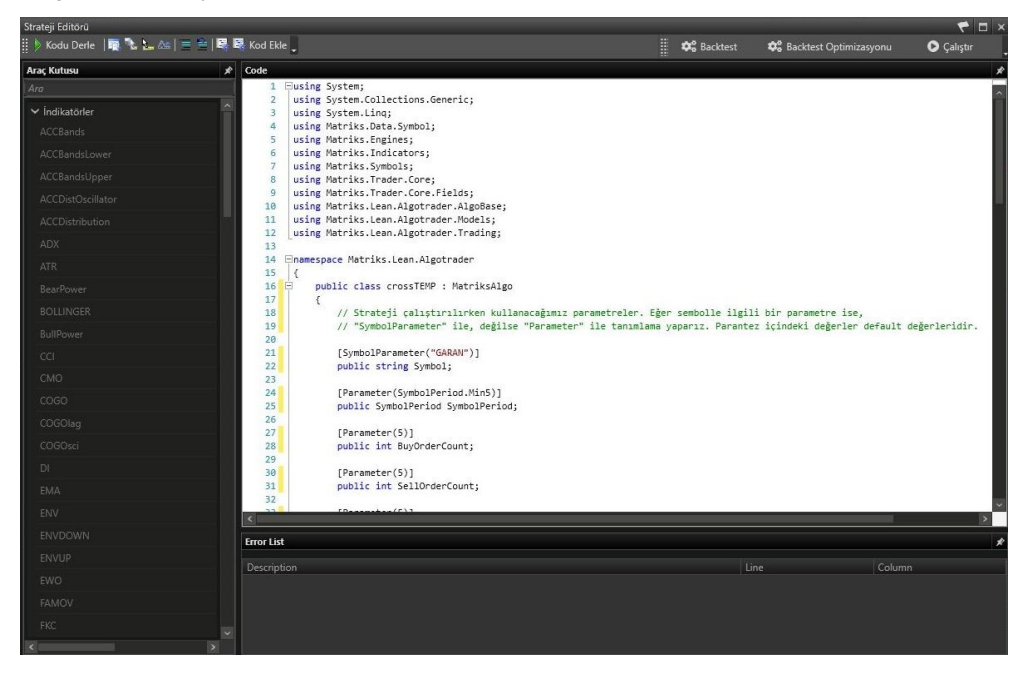

# <span id="page-19-2"></span>**Parametre Tanımları**

C# yapısı içerisinde **public class isim tanımı**ndan sonra, parametre tanımları bulunmaktadır. Backtest ve backtest optimizasyonunda, stratejinin canlı çalıştırılmasında bu parametreler kullanılmaktadır. Soldaki indikatörler menüsünden eklenen indikatörlerin tanımları da bu bölümde yapılmaktadır.

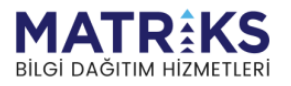

# <span id="page-20-0"></span>**OnInit()**

OnInit() bölümünde parametrelerde tanımlanan ve eklendiyse soldaki indikatörlerin fonksiyon tanımlamaları bulunmaktadır.

Bu bölümde ayrıca, stratejinin çalışma koşullarını **bütünüyle etkileyecek önemli fonksiyonlar** bulunmakta ve eklenebilmektedir:

<span id="page-20-1"></span>**AddSymbol(Symbol, SymbolPeriod):** parametreler kısmında tanımlanan, Symbol ve SymbolPeriod değerlerini alır. Varsayılan şablon ile ya da yeni strateji oluşturulduğunda halihazırda varsayılan olarak eklenmektedir ve stratejinin belirlenen bir sembol ile çalışması için gereklidir.

<span id="page-20-2"></span>**AddSymbolMarketData(Symbol):** parametreler kısmında tanımlanan, Symbol tanımlamasını alır. Klasik fiyat ekranı penceresinde kolon seçimi menüsünden ekleyebileceğimiz, ağırlıklı ortalama marjı, alış satış, yüksek düşük, açılış kapanış, temel/teknik analiz bilgileri gibi (örn. Pivot, direnç, net dönem karı, amortisman, günlük/7 günlük ağırlıklı ortalama vb.) değerleri stratejimiz içinde kullanılabilmesini sağlar. *Bu fonksiyon eklendikten sonra backtest ve backtest optimizasyonu yapılamaz.*

<span id="page-20-3"></span>**AddSymbolMarketDepth(Symbol):** parametreler kısmında tanımlanan, Symbol tanımlamasını alır. Stratejimizde derinlik datası kullanabilmemizi sağlar. *Bu fonksiyon eklendikten sonra backtest ve backtest optimizasyonu yapılamaz.*

<span id="page-20-4"></span>**WorkWithPermanentSignal():** true/false değer alır. Algoritmanın kalıcı veya geçici sinyal ile çalışıp çalışmayacağını belirleyen fonksiyondur. WorkWithPermanentSignal(true) şeklinde belirlenirse algoritma sadece yeni bar açılışlarında çalışır. Bu fonksiyonu çağırmazsak veya WorkWithPermanentSignal(false) olarak belirlersek algoritma her işlem olduğunda tetiklenir.

<span id="page-20-5"></span>**SendOrderSequential()***:* true/false değer alır. SendOrderSequential(true) yazılırsa, emirler önce al, sonra sat şeklinde dizin halinde ilerler. Yani sat emri gerçekleştikten sonra algoritma al emri gelene kadar oluşan koşulları hesaba katmaz. Aynı şekilde al emri gerçekleştikten sonra algoritma sat emrini bekler. Bu arada bir al emri koşulu daha tetiklense bile bu emir gönderilmez. Bu satırı silerek veya false geçerek emirlerin sırayla gönderilmesi engellenebilir.

Yukaridaki mevcut SendOrderSequential fonksiyonunun geliştirilerek, sıralı emir gönderimi aktif kalacak şekilde, satış ya da alış emriyle başlama koşulu ekleyebilme vb. aşağıda detaylandırılmış özellikler eklenmiştir.

SendOrderSequential(false) : Emirler sırasız gönderilecektir.

SendOrderSequential(true) : Emirler ilk alış emri ile başlanarak (alış emri oluşmazsa, oluşması beklenecektir) sıralı gönderilecektir. {al,sat,al,sat…}

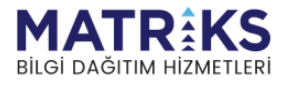

SendOrderSequential(true, true) : Emirler sıralı gönderilecektir, fakat ilk emrin ne olduğu dikkate alınmayacaktır. Örnek sıralamalar {sat, al, sat, al…} ya da {al,sat,al,sat…}

SendOrderSequential(true, false) : SendOrderSequential(true) ile aynı işlevi görür. {al,sat,al,sat...}

SendOrderSequential(true, Side.Buy) : Emirler sıralı gönderilecektir, SendOrderSequential(true) ile aynı işlevi görür. {al,sat,al,sat…}

SendOrderSequential(true, Side.Sell) : Emirler sıralı gönderilecektir, fakat ilk emrin satış emri olması beklenecektir. {sat,al,sat,al…}

Dikkat edilmesi gereken bir husus, mevcut versiyonda yukarıda sıralanan yöntemler dışında bir yöntem kullanılamamaktadır. Örn. SendOrderSequential(false, Side.Buy) yazmanız emirlerin sırasız olması dışında bir kullanım sağlamayacaktır.

<span id="page-21-0"></span>**SetTimerInterval()***:* sayısal değer alır. Parametre olarak verilen saniyede bir OnTimer fonksiyonu tetiklenir. Örneğin SetTimerInterval(3); olarak yazılırsa 3 saniyede bir OnTimer() fonksiyonu tetiklenecektir. Dolayısıyla bu fonksiyon açık olduğu takdirde, belirtilen zamanlarda tetiklenmesini istediğimiz kod/stratejiyi, aşağıdaki örnek resimde gördüğümüz gibi, public override void OnTimer() {} kod sekmesinin içerisine yazmamız gerekmektedir.

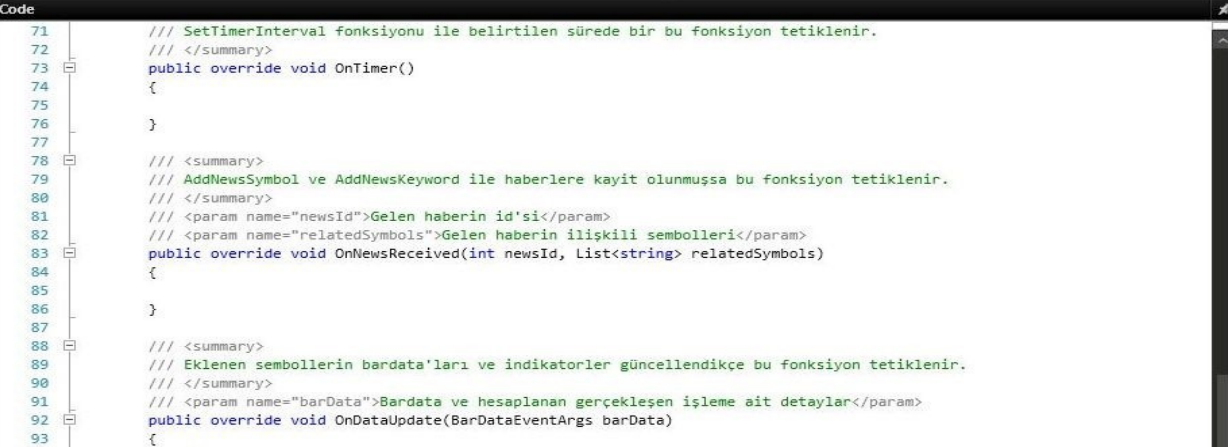

<span id="page-21-1"></span>**AddNewsSymbol(Symbol)***:* parametreler kısmında tanımlanan, Symbol tanımlamasını alır. Bu fonksiyon ile tanımlanan sembol ile ilgili haber geldiğinde OnNewsReceived fonksiyonu tetiklenir. OnTimer fonksiyonunun tetiklenme mekanizmasıyla aynıdır.

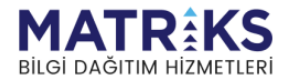

<span id="page-22-0"></span>**AddNewsKeyword("KAP")***:* Bu fonksiyon ile tanımlanan anahtar kelime ile ilgili haber geldiğinde OnNewsReceived fonksiyonu tetiklenir.

# <span id="page-22-1"></span>**OnInitCompleted()**

OnInit() fonksiyonu tamamlandığında çalışacak fonksiyondur. Tek kere çalıştığı için, üzerinde işlem yapılıp daha sonra program boyunca sabit olarak kullanılacak öğeler için uygundur. Mesela Machine Language kullanırken data hazırlama ve eğitim fonksiyonları,Train() ve PrepareData(), bu bölümde çalıştırılır.

# <span id="page-22-2"></span>**OnDataUpdate(BarDataEventArgs barData)**

Bu bölümde stratejinin asıl mantıksal kısmı yer almaktadır. Her yeni bar açılışında tick update geldikten sonra tetiklenmektedir. Burada önemli olan husus, OnDataUpdate fonksiyonunun tetiklenmesi için yeni bara ait data'nın (update'in) gelmiş olmasının gerektiğidir. Sembole ait yeni işlem gerçekleşmediği sürece, bar'ın süresi dolmuş olsa bile fonksiyon tetiklenmeyecektir. Yeni bara ait ilk veri henüz gelmediği için bar oluşturulmaya başlanamamıştır.

Hangi durumlarda stratejinin aktif olacağı, alış/satış koşullarının oluştuğunun değerlendirilmesi bu bölümde yapılmaktadır.

BarDataUpdate her tetiklendiğinde barData ismindeki obje güncellenmektedir. Bu objede metotlar ile erişebileceğimiz bir çok kullanışlı öğe bulunmaktadır.

<span id="page-22-3"></span>**barData:** BarData, BarDataIndex, IsNewBar, LastPrice, LastQuantity, LastTickTime, PeriodIndo, SymbolId, Tuple

<span id="page-22-4"></span>**barData.BarData:** BarType, Open, Close, Diff, DiffPercent, Dtime, High, Low gibi bar hakkında bilgiler içerir. Aşağıda daha detaylı açıklanmıştır.

<span id="page-22-5"></span>**barData.BarDataIndex***:* Bar'ın sayısını/kaçıncı bar olduğunu döner. Bar sayımı ilk bar (yani en eski bar) sıfır'dan başlayarak ilerler.

<span id="page-22-6"></span>**barData.IsNewBar***:* Bar'ın yeni açılıp açılmadığına bakar. Yeni bar açılışında true, daha sonraki bar güncellemelerinde false döner.

<span id="page-22-7"></span>**barData.LastPrice***:* Son işlem fiyatı (backtestte bu değer gelmez)

<span id="page-22-8"></span>**barData.LastQuantity***:* Son işlem miktarı (backtestte bu değer gelmez)

<span id="page-22-9"></span>**barData.LastTickTime***:* Son işlem zamanı (backtestte bu değer gelmez)

<span id="page-22-10"></span>**barData.PeriodIndo***:* Bardata'da kullanılan periyot

<span id="page-22-11"></span>**barData.SymbolId***:* Bardata'sı gelen sembol/enstrümanın mevcut atanmış unique sembol id'si

<span id="page-22-12"></span>**barData.SymbolBarInfo:** Sembol ve periyot için kullanılan değişken

<span id="page-22-13"></span>**barData.BarData.Open:** Barın açılış değeri

<span id="page-22-14"></span>**barData.BarData.Close***:* Barın kapanış değeri (son/canlı bar datasında ise enstrümanın güncel fiyatı)

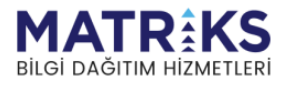

<span id="page-23-4"></span><span id="page-23-3"></span><span id="page-23-2"></span><span id="page-23-1"></span><span id="page-23-0"></span>**barData.BarData.Diff:** Bar içerisinde oluşan fiyat farkı **barData.BarData.DiffPercent:** Bar içerisinde oluşan yüzde fiyat farkı **barData.BarData.Dtime**: gg.aa.yyyy ss:dd:ss formatında tarih ve zaman **barData.BarData.High**: Barda oluşmuş en yüksek değer **barData.BarData.Low:** Barda oluşmuş en düşük değer **Bardata.Volume:** Barda oluşmuş hacim **Bardata.WClose:** Barın ağırlıklı ortalama değer

# <span id="page-23-7"></span><span id="page-23-6"></span><span id="page-23-5"></span>**OnDataUpdate(BarDataCurrentValues barDataCurrentValues)**

(OnDataUpdate() ile aynı işlevi görmekte, fakat farklı kullanımları vardır, alternatif olarak yazılmıştır) İçerisine stratejinin asıl mantıksal kısmı yazılır. Her yeni bar açılışında yeni tick update geldikten sonra tetiklenmektedir. Hangi durumlarda stratejinin aktif olacağı, alış/satış koşullarının oluştuğunun değerlendirilmesi bu bölümde yapılmaktadır.

BarDataUpdate her tetiklendiğinde barDataCurrentValues ismindeki obje her güncellenmektedir. Bu objede metotlar ile erişebileceğimiz birçok kullanışlı öğe bulunmaktadır.

<span id="page-23-8"></span>*barDataCurrentValues.barDataValues*: Tanımlanmış tüm sembollere dair en güncel verileri içeren bir liste döner. Bu liste BarDataValue tipindeki objelerden oluşmaktadır.

<span id="page-23-9"></span>*barDataCurrentValues.***LastUpdate:** Tanımlanmış semboller arasından en son güncellenen sembole ait verileri barındırmaktadır. Veriyi BarDataValue tipindeki bir obje olarak döner. **barDataCurrentValues***.***GetLastUpdateForSymbol(Symbol, SymbolPeriod):** İstenilen sembol ve periyot

<span id="page-23-10"></span>için güncel veriyi BarDataValue tipindeki bir obje olarak elde etmek için kullanılır.

Yukarıdaki yöntemlerle elde edilen BarDataValue objeleri aşağıdaki öğeleri içermektedir.

SymbolName: String olarak sembol ismi. SymbolPeriod: Sembol için kullanılan barların periyodu. PeriodInfo: Sembol için kullanılan barların PeriodInfo class formatındaki periyodu. SymbolDefinition: Sembol tanımı. SymbolId: Sembole ait integer ID. BarDataIndex: Sembolün son update değerinin indeksi. LastTickTime: Sembol verisinin son güncellenme zamanı. Open: Bar açılış fiyatı. High: Barın en yüksek değeri. Low: Barın en düşük değeri.

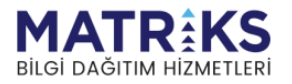

Close: Bar kapanış fiyatı. Diff: Güncel fiyat ile bir önceki kapanış arasındaki fark. DiffPercent: Güncel fiyat ile bir önceki kapanış arasındaki yüzdesel fark. WClose: Ağırlıklı ortalama Volume: Hacim LastQuantity: Son işlem hacmi LastPrice: Son fiyat IsNewBar: Bar açılışlarını belirlemek için boolean flag. Bar yeni açılmış ise true, açık bara ait veri güncellenmişse false döner. IsLastDataUpdate: Son veri güncellemesinin bu sembole ait olup olmadığını belirten flag. OnDataUpdate bu sembole gelen bir güncelleme tarafından tetiklenmişse true, aksi halde false olacaktır.

Örnek kullanımlar: *barDataCurrentValues.LastUpdate.SymbolName* son güncellenen sembolün ismini döner.

*barDataCurrentValues.LastUpdate.Close* son güncellenen sembolün fiyatını döner.

*barDataCurrentValues.GetLastUpdateForSymbol(SymbolName, SymbolPeriod).Close* ismi ve periyodu verilen sembol için güncel bara ait kapanış değerini verir.

*barDataCurrentValues.GetLastUpdateForSymbol(SymbolName, SymbolPeriod).IsLastUpdate* ile OnDataUpdate'i tetikleyen veri güncellemesinin ismi ve periyodu verilen sembole mi, yoksa başka bir sembole mi ait olduğu öğrenilebilir.

# <span id="page-24-0"></span>**OnOrderUpdate(IOrder order)**

Emir güncellemelerini alan fonksiyondur. Emirlerin durumu değiştiğinde (düzeltme, iptal, gerçekleşme, parçalı gerçekleşme) bu fonksiyona düşer.

Emirlerin durumunu gösteren önemli fonksiyon OrdStatus ve metotlarıdır:

<span id="page-24-5"></span><span id="page-24-4"></span><span id="page-24-3"></span><span id="page-24-2"></span><span id="page-24-1"></span>**OrdStatus.New**: Yeni Emir **OrdStatus.PartiallyFilled**: Parçalı gerçekleşme **OrdStatus.Filled:** Gerçekleşmiş Emir **OrdStatus.Canceled:** İptal **OrdStatus.PendingCancel:** İptal Bekliyor; **OrdStatus.Rejected:** Reddedilen emir

<span id="page-24-6"></span>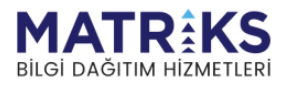

<span id="page-25-3"></span><span id="page-25-2"></span><span id="page-25-1"></span><span id="page-25-0"></span>**OrdStatus.PendingNew:** İletilmeyi bekleyen emir **OrdStatus.Expired:** Süresi dolmuş tarihli Emir **OrdStatus.PendingReplace**: Düzeltilmeyi bekleyen emir **OrdStatus.Replaced**: Düzeltilen emir **OrdStatus.PendingCancelreplace**: İptal bekleyen emir

<span id="page-25-4"></span>**OnOrderUpdate fonksiyonu içerisinde kullanılabilecek diğer öğeler:**

<span id="page-25-19"></span><span id="page-25-18"></span><span id="page-25-17"></span><span id="page-25-16"></span><span id="page-25-15"></span><span id="page-25-14"></span><span id="page-25-13"></span><span id="page-25-12"></span><span id="page-25-11"></span><span id="page-25-10"></span><span id="page-25-9"></span><span id="page-25-8"></span><span id="page-25-7"></span><span id="page-25-6"></span><span id="page-25-5"></span>**string CliOrdID**: Kullanıcı tanımlı emir id'si **DateTime TradeDate**: Emir zamanı **string Account:** Emir gönderilen hesap **Side Side**: Emir yönü **TimeSpan TransactTime**: Gerçekleşme zamanı **OrdType OrdType**: Emir Tipi **TransactionType TransactionType**: İşlem tipi (Normal emir, açığa satış vs) **decimal Price**: Emir fiyatı **decimal StopPx**: Şart fiyatı **TimeInForce TimeInForce**: Geçerlilik süresi tipi **DateTime ExpireDate**: Tarihli emirde son geçerli olduğu zaman **string Symbol**: Emir gönderilen sembol **decimal OrderQty**: Emir miktarı **decimal Amount**: Emir tutarı **decimal FilledQty**: Gerçekleşen toplam miktar **decimal FilledAmount**: Gerçekleşen toplam tutar **string OrderID**: Emir Id **OrdStatus OrdStatus**: Emrin durumu (Yukarıda metotları ayrıcana açıklanmıştır) **OrdRejReason OrdRejReason**: Emir iptal sebebi **decimal LastQty**: Son gerçekleşme miktarı **decimal LastPx**: Son gerçekleşme fiyatı **decimal LeavesQty**: Gerçekleşmeyen kalan miktar **decimal AvgPx**: Gerçekleşen emirlerin ortalama fiyatı **DateTime BarDateTime**: Emrin iletildiği bardata zamanı **decimal SignalPrice**: Emrin iletildiği bar fiyatı

<span id="page-25-29"></span><span id="page-25-28"></span><span id="page-25-27"></span><span id="page-25-26"></span><span id="page-25-25"></span><span id="page-25-24"></span><span id="page-25-23"></span><span id="page-25-22"></span><span id="page-25-21"></span><span id="page-25-20"></span>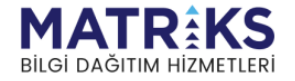

# <span id="page-26-0"></span>**OnRealPositionUpdate(AlgoTraderPosition position)**

Strateji ilk calistirildiginda ve daha sonra, portföyde bir pozisyon değişikliği olduğunda tetiklenir. AccountId : Hesabı tanımlayan rakam BrokerageId : Kurumu tanımlayan rakam Symbol : Portföy bilgilerini aradığımız sembol PositionId : Pozisyon tanıtıcısı Currency : Pozisyonun baz para birimi QtyT : Uzlaşma durumuna (gününe) göre, belirtilen sembolün mevcut adedini gösterir QtyT1- QtyT3 : Uzlaşma durumuna (gününe) göre, belirtilen sembolün mevcut adedini gösterir Amount : Sembolün güncel fiyatına göre, porföydeki anlık toplam değeri (QtyAvailable \* Güncel Fiyat) QtyAvailable : Mevcut işlem yapılabilir adet AvgCost : Seçili sembole ait ortalama işlem fiyatı OpeningAveragePrice : Pozisyonun açılış fiyatını ifade eder Side : Alım 1, Satım 2 olmak üzere pozisyon yön değeri IsSymbol : Sembolün IQ'da tanımlı olup olmadığına dair Boolean değer ExchangeID : İşlem yapılan borsanın kodu QtyLong : Uzun pozisyon Adedi (Uzun/Kısa pozisyon alınabilen semboller için geçerlidir, yoksa 0 döner) QtyShort : Kısa pozisyon Adedi (Uzun/Kısa pozisyon alınabilen semboller için geçerlidir, yoksa 0 döner) QtyNet : Toplam, net pozisyon adedi SettlementPx : Uzlaşma fiyatını ifade eder. Pay piyasası için bu alanda ilgili sembolün son fiyat (lastpx) değeri gönderilir.

Aşağıda, Symbol olarak belirlediğimiz portföyde bulunan finansal enstrümanın mevcut toplam değerinin Strateji içerisinden, Debug sekmesine bastırılması gösterilmiştir. Bu örnekte işlemin OnDataUpdate içerisinden yürütülmesi örneklendirilmiştir.

```
public override void OnDataUpdate(BarDataCurrentValues barDataCurrentValues)
{
    //PositionReceiveComplated: Portföyden pozisyonların okunmasını beklemek için 
    gereken kontrol
    if (PositionReceiveComplated)
    {
          var position = GetRealPositions();
    //GetRealPositions(): Portföydeki hisselere ait detayları çekmek için kullanılır.
          decimal Tutar = 0;
          if (position.ContainsKey(Symbol)) Tutar = position[Symbol].Amount;
          Debug($"{Symbol} sembolünden {Tutar} tutarında Portföyünüzde 
bulunmaktadır.");
    }
```
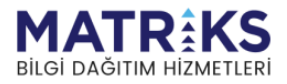

30 21:40 21:50 22:00 }

Aşağıdaki ikinci örnekte ise konu başlığı olan OnRealPositionUpdate fonksiyonunu kullanarak yukarıdaki kod ile aynı sonucu alacağımız işlem yapılmaktadır.

```
public override void OnRealPositionUpdate(AlgoTraderPosition position)
{
    if (position.Symbol.Equals(Symbol))
     {
          if (Kripto) Kripto_kontrol = true;
          var P = position;
          Debug(P.Amount);
     }
}
```
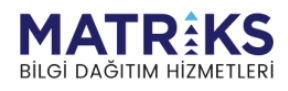

# <span id="page-28-1"></span><span id="page-28-0"></span>**3. Fonksiyonlar**

## *A. Matematiksel Fonksiyonlar*

MatriksIQ'da C# Math kütüphanesi fonksiyonları, kütüphane çağırılarak rahatlıkla çalıştırılabilmektedir (Abs, Acos, Asin, Atan, Atan2, BigMul, Ceiling, Cos, Cosh, DivRem, Exp, Floor, IEEERemainder, Log, Log10, Max, Min, Pow, Round, Sign, Sin, Sinh, Sqrt, Tan, Tanh, Truncate).

**Örnek**: Math.Round(volumeTL.CurrentValue,0), güncel işlem hacmini birler basamağına yuvarlanmış olarak dönecektir.

Bunun dışında direkt olarak MatriksIQ'dan çağırılabilecek fonksiyonlar aşağıda listelenmiştir.

<span id="page-28-2"></span>**Absolute(data):** Bir sayı ya da değerin mutlak değerini alır.

<span id="page-28-3"></span>**Maximum(data1,data2)**: İki data arasından en yüksek olanı döner.

<span id="page-28-4"></span>**Minimum(data1,data2):** İki data arasından en düşük olanı döner.

<span id="page-28-5"></span>**Power(data, power):** Verilen ilk değerin 2. Değer miktarında(power) üssünü döner. Örneğin Power(X,2): x değerinin karesini, Power(X,3): küpünü döner.

#### *B. Genel Fonksiyonlar*

<span id="page-28-6"></span>Aşağıda stratejiler içerisinde kullanabileceğiniz fonksiyonlar ve kısa açıklamaları bulunmaktadır. Dikkat edilmesi gereken bir husus, fonksiyonlardan sonra parantez içine yazılan öğeler, fonksiyonun alabileceği öğeler kümesinden sadece bir tanesidir. Aşağıda bulunan birçok fonksiyon daha farklı öğeler de alabilmektedir. Bunları görebilmek için fonksiyonu stratejinize yazarken parantez açtığınızda çıkacak intellisense açıklamalarına dikkat ediniz. Fonksiyonun alabileceği farklı öğe kümelerini görebilmek için klavyenizin aşağı/yukarı oklarını kullanabilirsiniz.

## <span id="page-28-7"></span>Fonksiyonların aldığı Öğeler

**SymbolDef:** Stratejide belirtilmiş, kayıt olunmuş varsayılan semboldür. Stratejilerde sembollere, OnInit bölümü içerisinde, AddSymbol veya indikatör tanımlaması yapılırken kayıt olunmakta ve sembole ait bilgiler çekilmektedir. Birden fazla sembol tanımlanması durumunda SymbolDef ilk kayıt olunan sembol alınır. Manuel olarak tanımlanmak istenirse SymbolDef = AddSymbol(Symbol, SymbolPeriod); şeklinde yapılabilir.

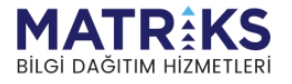

**Örnek**: Decreasing fonksiyonu, *Decreasing(SymbolDef, Int32, OHLCType, Boolean)* olarak açıklanmıştır. Bu örnekteki kullanım şekli Decreasing(10,OHLCType.Close,false); şeklinde olabilir. Tanımda SymbolDef yazılı kısım, kod yazımında boş bırakılmıştır. Kayıt olunmuş varsayılan sembol, tekrar yazılmasına gerek kalmadan, bu fonksiyon içerisinde kullanılacaktır.

**ISymbolBarData:** Sembol bar datası içeren öğe.

**Örnek**: var bardata = GetBarData(); satırı kullanıldığında, bardata bir ISymbolBarData öğesi olacaktır.

**IIndicator:** Seri indikatör datası içeren öğe.

**Örnek**: accBands = ACCBandsIndicator(Symbol1, SymbolPeriod1, OHLCType.Close, AccbandsPeriod1, AccbandsFactor1); tanımı yapıldığında accBands bir IIndicator öğesi olacaktır.

## <span id="page-29-0"></span>Fonksiyonlar

<span id="page-29-1"></span>**AddChart(String, Int32):** Kullanıcı tanımlı grafik eklemek için kullanılır.

**Örnek:** AddChart("ChartName",2), fonksiyona verdiğimiz ilk değer grafiğin adını, ikinci değer ise grafiğe kaç veri ekleneceğini belirler. Örneğin grafiğe iki indikatörü birlikte çizdirmek istenir ve bu iki indikatörlerin de ikişer tane göstergesi varsa fonksiyona yazılması değer "4" 'tür.

<span id="page-29-2"></span>**AddChartLineName(String, Int32, String):** Kullanıcı tanımlı grafikteki fiyat bandlarını isimlendirmek için kullanılır.

**Örnek:** AddChartLineName("ChartName", 1, "Most "), fonksiyonundaki ilk değer "AddChart" fonksiyonundaki grafiğin adı ile aynı olmalıdır. İkinci değer ise isimlendireceğimiz verinin indeksini belirtir. "Most" ise çizdirilecek olan bandın isimlendirilmesine yarar.

<span id="page-29-3"></span>**AddColumns(int columnCount):** Explorer'da eklenmesini istediğimiz kolon sayısını belirtmek için kullanılır. Trading stratejilerinde kullanımı yoktur.

<span id="page-29-4"></span>**AddNewsSymbolKeyword(String, List< String> ):** Haber filtresi için sembol ve anahtar kelime grubu eklenir. Bunların hepsi aynı anda gerçekleştiğinde ilgili fonksiyon tetiklenir

<span id="page-29-5"></span>**Alert(string Data):** Masaüstünde alarm göstermek için kullanılır.

<span id="page-29-6"></span>**CrossAbove(IIndicator, IIndicator):** Birinci indikatörün ikinci indikatörü yukarı yönde kırıp kırmadığının kontrolünü yapar.

<span id="page-29-7"></span>**CrossAbove(IIndicator, Int32):** İndikatörün verilen sayısal değeri yukarı yönde kırıp kırmadığının kontrolünü yapar.

<span id="page-29-8"></span>**CrossBelow(IIndicator, IIndicator):** Birinci indikatörün ikinci indikatörü aşağı yönde kırıp kırmadığının kontrolünü yapar.

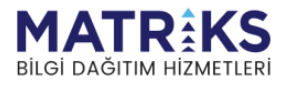

<span id="page-30-0"></span>**CrossBelow(IIndicator, Int32):** İndikatörün verilen sayısal değeri aşağı yönde kırıp kırmadığının kontrolünü yapar.

21:30 21:40 21:50 22:00 22:10 2

<span id="page-30-1"></span>**Cumulate(IIndicator):** İndikatör serisinin toplamını alır.

<span id="page-30-2"></span>**Cumulate(IIndicator, Int32**): İndikatör serisi adedince, sayısal kümülatif toplam değerini bulur.

<span id="page-30-3"></span>**Cumulate(ISymbolBarData, OHLCType):** Bar verilerinin ohlc tipine göre toplamını alır.

<span id="page-30-4"></span>**Cumulate(ISymbolBarData, Int32):** Bar verileri adedince, sayısal kümülatif toplam değerini bulur.

<span id="page-30-5"></span>**DayOfMonth(BarData barData):** İlgili barın ayını verir.

<span id="page-30-6"></span>**DayOfWeek(BarData barData):** İlgili barın haftasını verir.

<span id="page-30-7"></span>**Debug(String):** Debug ekranına log yazdırmak için kullanılır.

<span id="page-30-8"></span>**Decreasing(Int32, OHLCType, Boolean):** Ana sembol için seçilen aralıkta, her bar düşen durumda olup olmadığının kontrolünü yapar. **Örnek:** *Decreasing(8, OHLCType.Close, true)*, 8 bar içerisinde kapanış değerinin (son yazılan boolean değer true olduğunda, güncel barda değil bir önceki bardan itibaren saymaya başlar) sürekli olarak (her bar üst üste) düşüp düşmediğine bakar. Düşüyorsa true, düşmüyorsa false döner.

<span id="page-30-9"></span>**Decreasing(IIndicator, Int32, Int32, Boolean):** Verilen indikatör için seçilen aralıkta, her bar düşen durumda olup olmadığının kontrolünü yapar.

<span id="page-30-10"></span>**Decreasing(SymbolDef, Int32, OHLCType, Boolean):** Verilen sembol için seçilen aralıkta, her bar düşen durumda olup olmadığının kontrolünü yapar.

<span id="page-30-11"></span>**GetBarData():** Default sembol için olan bar datayı döner.

<span id="page-30-12"></span>**GetBarData(SymbolDef)**: Parametrelerde kayıt olunan bar dataya erişmek için kullanılır.

<span id="page-30-13"></span>**GetMarketData(string Symbol, SymbolUpdateField symbolUpdateField):** Kayıt olunan yüzeysel veriye erişmek için kullanılır.

<span id="page-30-14"></span>**GetMarketDepth(string Symbol):** Kayıt olunan derinlik verisine erişmek için kullanılır.

<span id="page-30-15"></span>**GetOverall():** Strateji içinde hesaplanan overall bilgisini döner.

<span id="page-30-16"></span>**GetPriceStepForBistViop(string Symbol, decimal Price):** Bist ve VIOP sembolleri için minimum fiyat hareketi değerini döner. Örneğin GARAN sembolü için 0.01, EGEEN için 0.1 ve F\_XU0300821 vadeli sembolü için 0.25 değerini dönecektir (sabit değer değildir).

<span id="page-30-17"></span>**GetSessionTimes(string symbolName):** Enstrümanın seans zamanlarını döner.

<span id="page-30-18"></span>**GetSymbolDef(String, IPeriodInfo):** Sembol adı ve periyot bilgisi ile SymbolDef getirir.

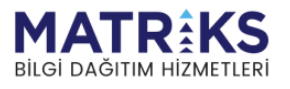

<span id="page-31-0"></span>**GetSymbolDetail(int symbolId):** Sembol id veya sembol ismi (string) alır. Aşağıda içeriği belirtilmiş SymbolDetail öğesini döner.

#### Seçilen sembol için:

ExchangeDetail ExchangeDetail: ExchangeCode, ExchangeDescription, ExchangeID isimleri altında üç adet alan döner.

```
Örnek:
var detail = GetSymbolDetail("GARAN");
exchangeDetail = detail.FxchangeDetail;Debug($"{exchangeDetail.ExchangeCode}, {exchangeDetail.ExchangeDescription}, 
{exchangeDetail.ExchangeID}");
(OUTPUT) 01.01.01 13:23:02.198: BISTPP, BIST Pay Piyasası, 4
```
#### string SymbolName: Sembol ismi int SymbolID: Sembol id'si

decimal StrikePrice: Varant ve opsiyonlar için geçerli bölüm, kullanım fiyatı int TradeFraction: adet bazında işlem yapılabilecek azami ondalık basamak sayısı int DecimalCount: fiyat bazında işlem yapılabilecek azami ondalık basamak sayısı string UnderlyingSymbol: Vadeli sembolün baz sembolünü belirtir (VIOP) decimal MinPosition: Alınabilecek asgari pozisyon büyüklüğü (VIOP) DateTime MaturityDate: Sembol için geçerli ise, vade tarihi

<span id="page-31-1"></span>**GetSymbolId(string Symbol):** Sembole atanmış id numarasını döner.

<span id="page-31-2"></span>**GetSymbolName(int SymbolId):** Sembol id'sinden sembol adına erişmek için kullanılır.

<span id="page-31-3"></span>**GetTradeUser():**Kullanıcının hesap bilgisi, giriş bilgisi, emirleri ile ilgili çeşitli bilgiler döner.

Accounts: Kullanıcının açık olan hesaplarını döner AccountId: Kullanıcının bağlı olduğu hesabın Id'sini döner AlertAutoOrder: Alarmlarda oluşturulan emirler için yetki olup/olmadığının cevabını true/false şeklinde döner AutoOrder: Algo'dan otomatik emir verildiği zaman "true" şekinde cevap döner BrokerageId: İşlem yapılan aracı kurumun Id'sini döner LoginInfo: Kullanıcının giriş bilgilerini döner MainTradeUser: Bazı aracı kurumlarda birden fazla alt hesap olabiliyor, bu fonksiyon kullanıcının ana hesabını döner. TestAutoOrder: Otomatik emir testi

#### **Örnek:** var trader = GetTradeUser(); Debug(trader.AccountId);

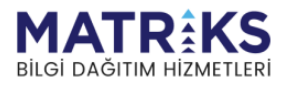

#### 01.01.0101 13:23:02.198: 0~811111

<span id="page-32-0"></span>**Highest(ISymbolBarData, OHLCType):** Belirtilen enstrümanın elimizdeki data içerisindeki en yüksek değerini döner.

<span id="page-32-1"></span>**HighestHigh(OHLCType, Int32):** Belirtilen periyotta data serisinin en yüksek değerini hesaplar. (HHV)

<span id="page-32-2"></span>**HighestHighWithIndex(ISymbolBarData, OHLCType, Int32):** Belirtilen sembol, OHLC tipi ve periyota göre geçmiş en yüksek değeri ve bar endeksini döner. Atandığında .high ve .index metodlarıyla en yüksek ve endeks değerlerine ulaşılabilir.

**Örnek**: *HighestHighWithIndex(bardataModel, OHLCType.High, 10)*, 10 bar içerisinde oluşmuş en yüksek değeri ve en yüksek değerin oluştuğu bar endeksini döner.

<span id="page-32-3"></span>**Hour(BarData barData):** İlgili barın saatini verir.

<span id="page-32-4"></span>**Increasing(Int32, OHLCType, Boolean):** Ana sembol için seçilen aralıkta hep yükselip yükselmediğini kontrol eder.

**Örnek**: *Increasing(5, OHLCType.Close, true)*, 5 bar içerisinde kapanış değerinin (son yazılan boolean değer true olduğunda, güncel barda değil bir önceki bardan itibaren saymaya başlar) sürekli olarak (her bar üst üste) yükselip yükselmediğine bakar. Yükseliyorsa true, yükselmiyorsa false döner.

<span id="page-32-5"></span>**Increasing(IIndicator, Int32, Int32, Boolean):** Verilen indikatör için seçilen aralıkta hep yükselen mi olup olmadığı kontrolünü yapar.

<span id="page-32-6"></span>**Increasing(SymbolDef, Int32, OHLCType, Boolean):** Verilen sembol için seçilen aralıkta hep yükselen mi olup olmadığı kontrolünü yapar.

<span id="page-32-7"></span>**LastValue(ISymbolBarData, OHLCType):** İndikatör veya bar datanın backtestte bulunduğu değer yerine, en son değeri döner.

<span id="page-32-8"></span>**Lowest(ISymbolBarData, OHLCType):** Belirtilen enstrümanın elimizdeki data içerisindeki en düşük değerini döner.

<span id="page-32-9"></span>**LowestLow(OHLCType, Int32):** Belirtilen periyotta data serisinin en düşük değerini hesaplar. (LLV)

<span id="page-32-10"></span>**LowestLowWithIndex(ISymbolBarData, OHLCType, Int32):** Belirtilen sembol, OHLC tipi ve periyota göre geçmiş en düşük değeri ve bar endeksini döner. Atandığında .low ve .index metodlarıyla en düşük ve endeks değerlerine ulaşılabilir.

**Örnek**: *LowestLowWithIndex(bardataModel, OHLCType.Low, 25)*, 25 bar içerisinde oluşmuş en düşük değeri ve en düşük değerin oluştuğu bar endeksini döner.

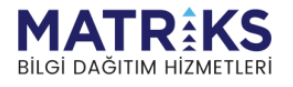

<span id="page-33-0"></span>**Minute(BarData barData):** İlgili barın dakikasını verir.

<span id="page-33-1"></span>**Month(BarData barData):** İlgili barın ayını verir.

<span id="page-33-2"></span>**Plot(String, Int32, Decimal):** Grafiğe data eklemek için kullanılır. Backtest'te en son tetiklenen bardata zamanını kullanır. Canlı stratejide en son tick data zamanını kullanır. Bu fonksiyonu kullanmak için AddChart fonksiyonu ile grafik eklenmelidir. Parantez içindeki 2. değer olarak (Int32), eğer plot ettiğimiz değer ya da indikatörün birden fazla değeri(çizgisi) varsa, bunu seçmekte kullanılır, varsayılanı 0'dır.

**Örnek**: Plot("ChartName", 1, most.CurrentValue), ilk değer addcharta oluşturduğumuz grafiğin adıdır. İkinci değer çizdirilecek verinin indeksini belirler. Son değerse grafiğe çizeceğimiz veridir.

<span id="page-33-3"></span>**RoundPriceStepBistViop(string Symbol, decimal Price):** Bist ve VIOP sembolleri için minimum fiyat hareketine uygun olacak şekilde, girilen rakamı yuvarlar. Fonksiyonun kolaylık sağlayacağı örnek bir kullanım alanı, indikatörlerden gelen decimal değeri işlem yapılabilecek ondalık hane sayısına yuvarlayabilmesidir. Bu durumda, fonksiyonun hesaplayacağı rakam ile, ek kontrole gerek kalmadan, Limit emir gönderilebilecektir.

<span id="page-33-4"></span>**SendCancelOrder(string clOrdId):** Istenilen emir için emir ID'si kullanılarak iptal emri gönderir.

<span id="page-33-5"></span>**SendLimitOrder(String, int Quantity, OrderSide, Decimal, TimeInForce, ChartIcon):** Stratejiden limit alım/satım emri göndermek için kullanılır.

**Örnek**: *SendLimitOrder(Symbol, 100, (OrderSide.Buy), 11.88m, TimeInForce.GoodTillCancel, ChartIcon.Buy):* Parametrelerde belirttiğimiz enstrümandan (Symbol ismiyle tanımlanan. Buraya "GARAN" olarak hisse ismi de yazılabilir ama bu durumda strateji dışından değiştiremeyiz), 100 adet, 11.88 fiyatından, iptal edilene kadar aktif kalacak şekilde alım emri gönderir. ChartIcon.Buy grafikte alım emri olarak gözükmesini sağlayacaktır. Limit emrinin 11.88m olarak yazılma nedeni, burada fonksiyonun tanımında yazıldığı gibi decimal beklemesidir. Bu yüzden sadece 11.88 yazarsak bunu double alacağından error verecektir. Biz girdiğimiz değeri 11.88m olarak yazdığımızda, değer otomatik olarak decimal olarak tanımlanmaktadır.

<span id="page-33-6"></span>**SendMarketOrder(String, Int32, OrderSide, TimeInForce, ChartIcon):** Stratejiden market(piyasa) alım/satım emri göndermek için kullanılır.

**Örnek**: *SendMarketOrder(Symbol, 100, (OrderSide.Buy)),ChartIcon.Buy):* Parametrelerde belirttiğimiz enstrümandan (Symbol ismiyle tanımlanan. Buraya "GARAN" olarak hisse ismi de yazılabilir ama bu durumda strateji dışından değiştiremeyiz), 100 adet, piyasa fiyatından, alım emri gönderir. ChartIcon.Buy grafikte alım emri olarak gözükmesini sağlayacaktır.

<span id="page-33-7"></span>**SendOrder(string symbol,int quantity,decimal price,Side side,OrdType ordType,TimeInForce timeInForce,TransactionType transactionType,ChartIcon chartIcon):** Stratejiden kişiselleştirilmiş emir göndermek için kullanılır. Birçok ek parametre tanımlanabilmektedir. Daha serbest yazıldığından metotlara

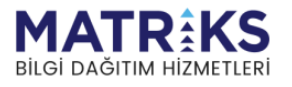

dikkat edilmesi gerekir. İçerisinde bulunan bazı fonksiyonları işlem yapmak istediğiniz borsa ya da kurum desteklemeyebilir.

#### **Örnek**: *SendOrder("ASELS", 100, 0, new Side(Side.Sell), new OrdType(OrdType.Market), new*

*TimeInForce(TimeInForce.Day), new TransactionType(TransactionType.Normal), ChartIcon.Sell)*: 100 adet ASELS, için piyasa fiyatından, satış emri gönderir. TimeInForce.Day emrin gün sonuna kadar açık kalmasını sağlar. TransactionType shortdaily, virman, closeshort, credit gibi metotlar alabilmektedir, fakat bu metotların işlem yaptığınız borsa tarafından desteklenip desteklenmediğini bilmediğiniz taktirde, normal olarak tanımlanması tavsiye edilir. ChartIcon.Sell grafikte satış emri olarak gözükmesini sağlayacaktır. Emir piyasa emri olduğu için fonksiyon içerisinde 3. Parametre (decimal price), 0 (sıfır) olarak yazılmalıdır. OrdType.Limit olarak tanımlasaydık, sıfır yerine işlem yapmak istediğimiz limit fiyatın yazılması gerekirdi.

<span id="page-34-0"></span>SendReplaceOrder(string clOrdId, int quantity): ClOrdId ile string olarak belirtilen emir, decimal olarak belirtilen fiyat ve Int32 olarak belirtilen miktar ile değiştirilir.

<span id="page-34-1"></span>**SendShortSaleLimitOrder(String, Int32, Decimal, TimeInForce):** Stratejiden açığa satış limit emri göndermek için kullanılır.

**Örnek**: *SendShortSaleLimitOrder(Symbol,100,11.22m,new TimeInForce(TimeInForce.Day)):* Parametrelerde belirttiğimiz enstrümandan (Symbol ismiyle tanımlanan. Buraya "GARAN" olarak hisse ismi de yazılabilir ama bu durumda strateji dışından değiştiremeyiz), 100 adet, 11.22 fiyatından, gün sonuna kadar aktif olacak şekilde açığa satış emri iletir.

<span id="page-34-2"></span>**SendShortSaleMarketOrder(String, Int32, TimeInForce):** Stratejiden market(piyasa) açığa satış emri göndermek için kullanılır.

**Örnek**: *SendShortSaleMarketOrder(Symbol,100,new TimeInForce(TimeInForce.Day)):* Parametrelerde belirttiğimiz enstrümandan (Symbol ismiyle tanımlanan. Buraya "GARAN" olarak hisse ismi de yazılabilir ama bu durumda strateji dışından değiştiremeyiz), 100 adet, piyasa fiyatından, açığa satış emri gönderir.

<span id="page-34-3"></span>**SetColumn(int column, object value):** Explorer'da ilgili kolonun değerini, explorer çalıştırıldıktan sonra çıkan, sonuçlar ve filtrelenenler sayfalarına basar.

**Örnek**: *SetColumn(0, Math.Round(mov.CurrentValue, 2)):* İlk yazdığımız değer (0) datanın hangi kolona yazılacağını belirler (bu durumda ilk kolon). İkinci parametre ise (Math.Round(mov.CurrentValue, 2)), mov'a atadığımız (indikatör, fonksiyon vs.) değerin son değerini Math kütüphanesindeki Round fonksiyonunu kullanarak yuvarlar ve 2 ondalık basamaklı olarak basar.

<span id="page-34-4"></span>**SetColumnText(int column, object value):** Explorer'da ilgili kolonun ismini, explorer çalıştırıldıktan sonra çıkan, sonuçlar ve filtrelenenler sayfalarına basar.

**Örnek**: *SetColumnText(1, "Mov1"):* İlk yazdığımız değer (1) datanın hangi kolona yazılacağını belirler (bu durumda ikinci kolon). İkinci parametre ise kolonun ismini belirler.

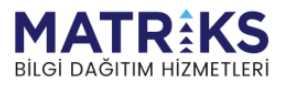

<span id="page-35-0"></span>**SetTimerInterval(int Second):** Timer fonksiyonunun kaç saniyede bir tetikleneceği ayarlanır.

<span id="page-35-1"></span>**ToString()**: Güncel objeyi string olarak döner.

<span id="page-35-2"></span>**Year(BarData barData):** İlgili barın sadece yılını verir.

## <span id="page-35-3"></span>Sentetik Emir Tanımlama Fonksiyonları

## **IQ Algo Sentetik Emir Yapısı Yenilikler**

• Sentetik emirler tanımlandığında, long ve short pozisyonlar için iki ayrı stop fiyatı hesaplanmaya başlandı.

Eski yapıda, emir tanımlandığı andaki pozisyona göre tek bir stop noktası hesaplanıyor ve sentetik emrin yönü de tanım anındaki pozisyona göre belirleniyorken yeni yapı ile fiyat değişimleri oldukça, hesaplanan iki stop noktasından güncel pozisyona uygun olan seçiliyor ve emir yönü de güncel pozisyona göre belirleniyor.

• Sentetik emir tanımlanması için pozisyonda olma şartı kaldırıldı.

İlk maddedeki değişiklikler pozisyonda olmadan sentetik emir tanımlanmasına olanak sağlıyor.

Borsalardan emir gerçekleşme raporlarının gelmesi zaman alabildiği için, pozisyon açan bir emir gönderilmiş olsa dahi strateji pozisyona girmemiş olabiliyor. Bu ise eski yapıda emir cevabı beklenmesini gerekli kılıyordu.

• Sentetik emirler güncellenebilir hale getirildi. Tanımlı sentetik emirlerin iptal edilebilmesi için fonksiyonlar eklendi.

Eski yapıda tanımlanan bir sentetik emir, stop koşulu gerçekleşene kadar veya strateji durdurulana kadar kalmaktaydı. Aynı sembol üzerine aynı tip sentetik emirden ikinci bir tanesi tanımlandığında, eski emir kalmakta ve yeni tanımlanan emir dikkate alınmamaktaydı.

Bu durumda özellikle stratejide bir stop emri tanımlandıktan sonra, pozisyonu zıt yöne geçirecek alım/satım işlemleri yapıldığında sorunlar ortaya çıkıyordu.

## <span id="page-35-4"></span>**StopLoss(string symbol, SyntheticOrderPriceType SyntheticOrderPriceType, decimal stopLevel):**

Girdiğiniz sembol için zarar durdur emri tanımlamakta kullanılır. Sembol başına bir adet zarar durdur emri tanımlanabilir. Önceden tanımlı bir zarar durdur emri varsa yenisiyle değiştirilir.

Emir tanımlandığında sembolün güncel fiyatına göre short ve long pozisyon için ayrı stop fiyatları belirlenir. Sembol fiyatı değiştikçe, pozisyonunuzun yönüne göre kullanılacak stop fiyatı seçilir.

Fiyat seçilen stop değerine ulaştığında, pozisyonunuz kadar ve zıt yönde bir market emri gönderilir.

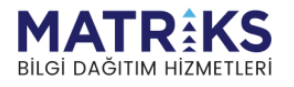
### **TakeProfit( string symbol, SyntheticOrderPriceType SyntheticOrderPriceType, decimal stopLevel**

**):** Girdiğiniz sembol için kar al emri tanımlamakta kullanılır. Sembol başına bir adet kar al emri tanımlanabilir. Önceden tanımlı bir kar al emri varsa yenisiyle değiştirilir.

Emir tanımlandığında sembolün güncel fiyatına göre short ve long pozisyon için ayrı stop fiyatları belirlenir. Sembol fiyatı değiştikçe, pozisyonunuzun yönüne göre kullanılacak stop fiyatı seçilir.

Fiyat seçilen stop değerine ulaştığında, pozisyonunuz kadar ve zıt yönde bir market emri gönderilir.

**TrailingStopLoss( string symbol, SyntheticOrderPriceType SyntheticOrderPriceType, decimal stopLevel ):** Girdiğiniz sembol için hareketli zarar durdur emri tanımlamakta kullanılır. Sembol başına bir adet zarar durdur emri tanımlanabilir. Önceden tanımlı bir zarar durdur emri varsa yenisiyle değiştirilir.

Emir tanımlandığında sembolün güncel fiyatına göre short ve long pozisyon için ayrı stop fiyatları belirlenir. Sembol fiyatı değiştikçe, pozisyonunuzun yönüne göre kullanılacak stop fiyatı seçilir.

Fiyat seçilen stop değerine ulaştığında, pozisyonunuz kadar ve zıt yönde bir market emri gönderilir. Fiyat değişimlerinde stop koşulu gerçekleşmemiş ise, stop fiyatları güncellenir.

### **Parametreler:**

SyntheticOrderPriceType: Stop noktaları için fiyat hesaplama yöntemini seçmekte kullanılır. SyntheticOrderPriceType.Percent veya SyntheticOrderPriceType.PricePoint seçenekleri ile yöntem, yüzdesel fark veya fiyat farkı olarak seçilir.

stopLevel: Stop değerleri hesaplanırken kullanılacak değeri seçer. SyntheticOrderPriceType parametresi seçimine bağlı olarak yüzde fark veya fiyat farkı değeri olarak kullanılır.

**Sentetik Emir İptal Fonksiyonları**

**CancelStopLoss(string symbol):** Sembol üzerine tanımlı zarar durdur emrini iptal eder.

**CancelTakeProfit(string symbol):** Sembol üzerine tanımlı kar al emrini iptal eder.

**CancelTrailingStopLoss(string symbol):** Sembol üzerine tanımlı hareketli zarar durdur emrini iptal eder.

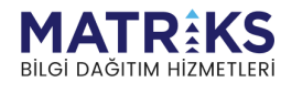

# <span id="page-37-0"></span>**4. Indicator Builder**

IQAlgo menüsünden "Yeni İndikatör Tanımla" menü adımıyla kendi indikatörünüzü oluşturabilme imkanı eklendi. Bu pencerede sizlere örnek olması açısından farklı indikatör şablonları eklenmiştir. Bu örnekler üzerinden ilerleyerek daha kolay şekilde indikatör tanımlamaları yapabilirsiniz.

Oluşturduğunuz indikatörün kodunu derlediğinizde, editör üzerinde önizleme penceresi açılacaktır. Bu pencereden indikatörünüzü Günlük periyotta izleyerek yazım işlemini tamamlamadan önce kontrol edebilirsiniz. Editör üzerindeki "Grafikte Göster" butonu ile indikatörünüzü grafik üzerine ekleyebilirsiniz.

IQAlgo menüsünden Kullanıcı İndikatörleri menü adımıyla yazdığınız indikatörlerin listesine ulaşabilirsiniz. Buradan düzenleme, grafiğe ekleme ve indikatör paylaşma ve alma işlemlerini yapabilirsiniz.

Oluşturduğunuz indikatörler, grafik indikatör listesinde Kullanıcı İndikatörleri başlığı altında listelenir. Buradan oluşturduğunuz indikatörleri grafiklerinize ekleyebilirsiniz. Grafik sağ klik menüsü üzerinden Kullanıcı İndikatörleri menü adımıyla da ulaşabilirsiniz. Hazır indikatörlerde olduğu gibi, kendi oluşturduğunuz indikatörleri de formül penceresinde ve indikatör alarmlarında kullanabilirsiniz. Oluşturacağınız indikatörleri stratejilerinizde kullanabilirsiniz. Strateji editöründe indikatörler listesinden kendi indikatörlerinize ulaşabilirsiniz.

## **Indicator Builder ile ilgili kurallar ve bilgiler:**

Ilk parametre indikatörün adı, sınıfın adıyla aynı olmalıdır. Ikinci parametre indikatörün Data serisinin üzerine mi yoksa yeni pencereye mi ekleneceğini belirtir. Yeni pencere için ->IndicatorDrawingArea.NewWindow, Data Serisi için IndicatorDrawingArea.OnDataSeries şeklinde tanımlanır.

Örn. [IndicatorInformationAttribute("Indikator", IndicatorDrawingArea.NewWindow)]

Indikatörün çizgilerinin isimleri

```
[IndicatorLineInformationAttribute(new []
{
    "Indikator"
})]
```
Indikatör opsiyon panelinde değerleri değiştirebildiğimiz parametreler. Int, Bool, Decimal ve Enum değerleri alabilir.Tüm değişken tiplerini DefaultValue ile tanımlarız.

[DefaultValue(14)] public int Period

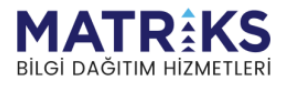

#### { get; set; }

**public sealed override void OnInit():** Indicator değerleri hesaplanmadan önce oluşturulacak indikatörler burada tanımlanıyor.

**public override void OnDataUpdate(int currentBar, decimal inputValue, DateTime barDateTime):** Seçilen sembolün bardata'ları güncellendikçe bu fonksiyon tetiklenir.

**int currentBar:** Güncellenen bardata'nın endeksteki sırası

**decimal inputValue:** Seçilen OHLC tipine göre gelen bardata'nın o anki değeri

**DateTime barDateTime:** Bardata'ya gelen güncelleme zamanı

Oluşturulan indikatörün o anki değerini Indikatör.CurrentValue şeklinde alabiliriz.

var val = MovingAverage.CurrentValue;

SetLine fonksiyonu indikatördeki noktaları kuran fonksiyondur

SetLine(0, currentBar, val);

## <span id="page-38-0"></span>**Indicator Builder Yeni Eklenen Fonksiyon ve Özellikler**

**SetPointTitle(int lineIndex, int barIndex, string title, IconLocation chartLocation, decimal value, bool isDrawQuad, string textColor):** indikatörün istenilen çizgisinin istenilen endeksine verilen yazıyı yazan fonksiyondur.

**SetPointTitle(int lineIndex, int barIndex, IndicatorIconStyle iconStyle, IconLocation chartLocation, decimal value, bool isDrawQuad, string textColor):** fonksiyonu sistemde tanımlı iconları(al, sat, stop gibi) indicator üzerinde gösterilmesine yarar.

### *Parametreler:*

lineIndex: Çizilen indikatörun hangi çizgisine ekleneceğini belirler. 0'dan başlar. barIndex: Indikatörün hangi noktasında yazının çıkacağını belirtir. title: Ne yazılacağını belirtir. chartLocation: yazının barın altında mı üstünde mi yoksa yukarısında mı çıkacağını belirtir. value: Y axisinde verilen değerde yazı çıkar. isDrawQuad: yazının çerçeve içine alınıp alınmayacağını belirtir. textColor: yazının rengini belirtir.

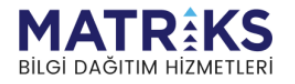

iconStyle: Hangi ikonun konulacağını belirtir. chartLocation: yazının barın altında mı üstünde mi yoksa yukarısında mı çıkacağını belirtir.

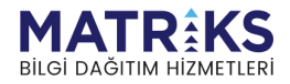

 $3021.4021.50226$ 

# **5. Örnek Stratejiler** *Basit RSI\_SMA Stratejisi*

```
namespace Matriks.Lean.Algotrader
{
     public class basitRSISMA : MatriksAlgo
\left\{\begin{array}{ccc} & & \\ & & \end{array}\right\} //strateji ismini burada deklare ediyoruz. Strateji oluştururken verilen isimle 
     //stratejide (public class deklerasyonunda – yukarıda - yazılan isim tamamen aynı
     //olmalıdır, aksi takdirde ad alanı bulunamadı hatası düşecektir.(küçük büyük harf
     //duyarlı)
        //canlı, backtest ve backtest optimization kısımlarında değiştirilebilir olması
        //istenilen parametreler bu bölümde yazılır
      [SymbolParameter("GARAN")]
      public string Symbol; //Sembol ismi
      [Parameter(SymbolPeriod.Day)]
      public SymbolPeriod SymbolPeriod;
      //Stratejiyi çalıştırmak istediğimiz bar periyodu
      [Parameter(100)]
      public int BuyOrderCount;
      //alım miktarı için kullanacağımız parametre
      [Parameter(100)]
```

```
public int SellOrderCount;
```
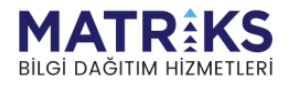

*//satım miktarı için kullanacağımız parametre*

[Parameter(10)] *//Moving average periyodu için kullanacağımız parametre*  public int MovPeriod;

[Parameter(2)] *//RSI periyodu için kullanacağımız parametre*  public int RsiPeriod;

RSI rsi; *//RSI indikatörü türünde rsi isminde bir obje tanımlıyoruz* 

SMA sma10; *//SMA indikatörü türünde sma10 isminde bir obje tanımlıyoruz* 

SMA sma200; *//SMA indikatörü türünde sma200 isminde bir obje tanımlıyoruz* 

```
public override void OnInit()
//Strateji ilk çalıştırıldığında bu fonksiyon tetiklenir. Tüm sembole kayit 
// işlemleri, indikator ekleme, haberlere kayıt olma işlemleri burada yapılır. 
{
       //tanımladığımız objelere indikatör tanımlarını ve gerekli değerleri
```
 *//atıyoruz*  sma10 = SMAIndicator(Symbol, SymbolPeriod, OHLCType.Close, MovPeriod);

sma200 = SMAIndicator(Symbol, SymbolPeriod, OHLCType.Close, 200); rsi = RSIIndicator(Symbol, SymbolPeriod, OHLCType.Close, RsiPeriod);

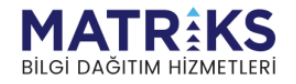

AddSymbol(Symbol, SymbolPeriod); *//Sembol ve periyoduna kayıt*

#### WorkWithPermanentSignal(true);

*// Algoritmanın kalıcı veya geçici sinyal ile çalışıp çalışmayacağını //belirliyoruz. True değer, algoritmanın sadece yeni bar açılışlarında //çalışmasını sağlar, bu fonksiyonu çağırmazsak veya false olarak //belirlersek her işlem olduğunda algoritma tetiklenecektir.*

#### SendOrderSequential(true);

*//emirlerin sıralı gönderilmesini sağlar. Yani,strateji önce al komutu //bekler, sonra sat komutu gelene kadar piyasaya emir göndermez. False //atarsak ya da bu fonksiyonu yazmazsak stratejimiz üst üste al veya sat // emri gönderebilir.*

}

#### public override void OnDataUpdate(BarDataEventArgs barData)

```
//kayıt olunan sembol veya indikatörler güncellendikçe bu fonksiyon tetiklenir.
//Dolayısıyla asıl al sat stratejisini yazacağımız bölümdür
{
       if (rsi.CurrentValue < 10 && barData.BarData.Close > sma200.CurrentValue)
       //statejimizin gövdesini oluşturan sorgu. RSI (parametrelerde 
         //tanımladığımız 2 periyotluk) değeri 10 'un altında ve seçilen sembolün
```
 *//kapanış değeri 200 periyotluk basit ortalamasının üstündeyse aşağıdaki //kod bloğu çalışır*

```
{
```
#### SendMarketOrder(Symbol, BuyOrderCount, OrderSide.Buy);

*//Parametrelerde belirlenen sembolden, belirlenen miktarda, piyasa //fiyatından alış emri gönderir*

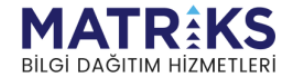

```
Debug("Close = " + barData.BarData.Close);
       //bar kapanışını debug penceresine basar 
       Debug("200 SMA = " + sma200.CurrentValue);
       //200 günlük basit ortalamayı debug penceresine basar 
       Debug("rsi = " + rsi.CurrentValue);//RSI değerini debug penceresine basar
       Debug("Alış Emri Gönderildi");
       //"" içerisinde bulunan ifadeyi debug penceresine basar 
}
if (barData.BarData.Close > sma10.CurrentValue)
//Seçilen sembolün bar kapanış değeri 10 periyotluk basit ortalamasının 
  //üstündeyse aşağıdaki kod bloğu çalışır
{
       SendMarketOrder(Symbol, SellOrderCount, OrderSide.Sell);
       //Parametrelerde belirlenen sembolden, belirlenen miktarda, piyasa 
       //fiyatından satış emri Gönderir
       Debug("Close = " + barData.BarData.Close);
       //bar kapanışını debug penceresine basar 
       Debug("10 SMA = " + sma10.CurrentValue);
       //10 günlük basit ortalamayı debug penceresine basar 
       Debug("rsi = " + rsi.CurrentValue);
```
*//RSI değerini debug penceresine basar*

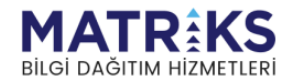

```
Debug("Satış Emri Gönderildi");
       //"" içerisinde bulunan ifadeyi debug penceresine basar
}
else
{
       //Bu bölümde kullanıcının stratejinin ne durumda olduğunu daha net 
          //anlayabilmesi için, açıklayıcı debug print fonksiyonları 
       //bulunmaktadır.
       Debug("Beklemede");
       if (rsi.CurrentValue>10)
        {
            Debug("Rsi ALIS kosulu gerceklesmedi");
           Debug("RSI = " + rsi.CurrentValue + " > 10");
        }
       if (barData.BarData.Close < sma200.CurrentValue)
        {
           Debug("SMA ALIS kosulu gerceklesmedi");
          Debug("Close = " + barData.BarData.Close + " < " + "sma200 = " +
                                                       sma200.CurrentValue); 
       }
       if (barData.BarData.Close < sma10.CurrentValue)
        {
            Debug("SMA SATIS kosulu gerceklesmedi");
           Debug("Close = " + barData.BarData.Close + " < " + "10 SMA" + 
                                                        sma10.CurrentValue); 
        }
}
```
21:30 21:40 21:50 22:00 2

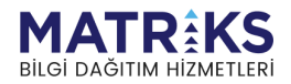

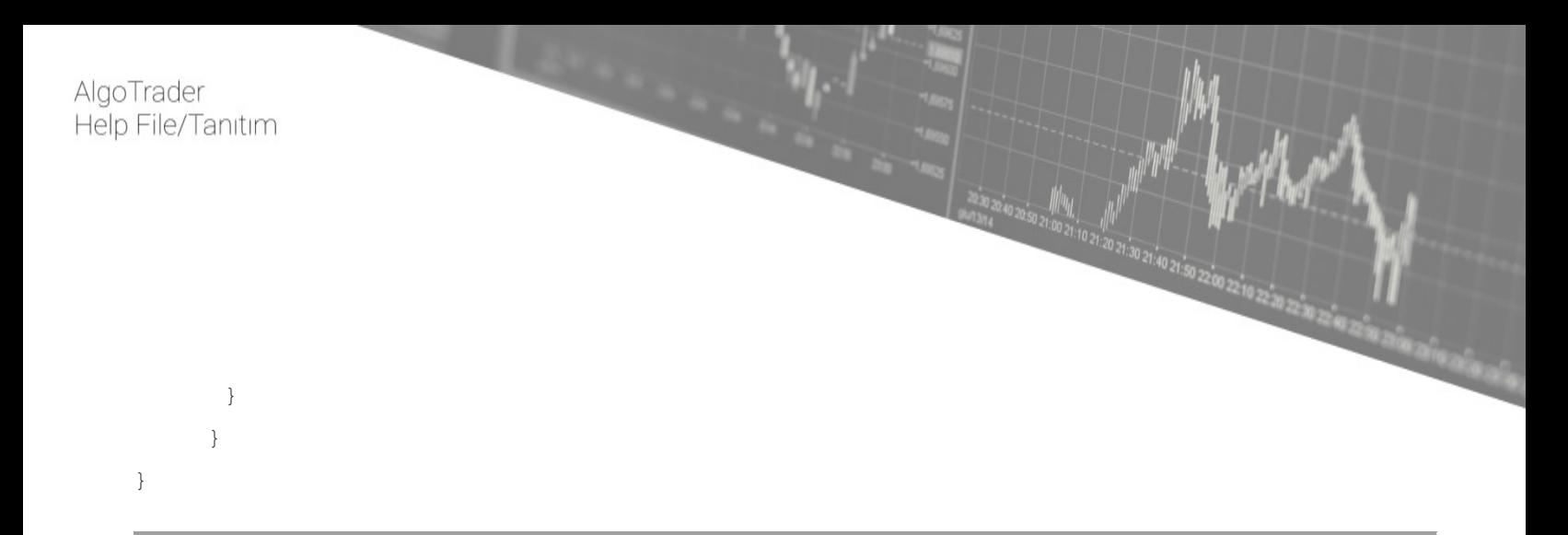

## *Basit HullMA-TMA Stratejisi*

```
namespace Matriks.Lean.Algotrader { //strateji ismini burada deklare ediyoruz. Dosyada 
ki isimle stratejide yazılan isim tamamen aynı olmalıdır. (küçük büyük harf duyarlı)
   public class BasitTMAHullMAStratejisi: MatriksAlgo {
     //canlı, backtest ve backtest optimization kısımlarında değiştirilebilir olması 
istenilen parametreler bu bölümde yazılır
     // Strateji çalıştırılırken kullanacağımız parametreler. Eğer sembolle ilgili bir 
parametre ise,
     [SymbolParameter("XU100")]
     public string Symbol; //Sembol ismi
     [Parameter(SymbolPeriod.Day)]
    public SymbolPeriod SymbolPeriod; //Stratejiyi çalıştırmak istediğimiz bar periyodu
     [Parameter(22)]
    public int HullMAPeriod; //Moving average periyodu için kullanacağımız parametre
    [Parameter(12)]
    public int TmaPeriod; //Tma periyodu için kullanacağımız parametre
    [Parameter(100)]
    public decimal BuyOrderQuantity; //alım miktarı için kullanacağımız parametre
    [Parameter(100)]
    public decimal SellOrderQuantity; //satım miktarı için kullanacağımız parametre
     TMA tma; //TMA indikatörü türünde tma isminde bir obje tanımlıyoruz
     HullMA hullMA; //HullMA indikatörü türünde hullMA isminde bir obje tanımlıyoruz
    public override void OnInit() {
       //tanımladığımız objelere indikatör tanımlarını ve gerekli değerleri atıyoruz
      hullMA = HullMAIndicator(Symbol, SymbolPeriod, OHLCType.Close, HullMAPeriod);
      tma = TMAIndicator(Symbol, SymbolPeriod, OHLCType.Close, TmaPeriod);
```
*//Sembol ve periyoduna kayıt*

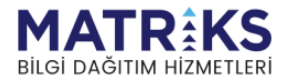

```
 AddSymbol(Symbol, SymbolPeriod);
```

```
 // Algoritmanın kalıcı veya geçici sinyal ile çalışıp çalışmayacağını 
belirliyoruz.
       //true değer, algoritmanın sadece yeni bar açılışlarında çalışmasını sağlar, bu 
       //fonksiyonu çağırmazsak veya false olarak belirlersek her işlem olduğunda 
     algoritma tetiklenecektir.
     WorkWithPermanentSignal(true);
      //Eger backtestte emri bir al bir sat seklinde gonderilmesi isteniyor bu true set 
     edilir. 
       //Alttaki satırı silerek veya false geçerek emirlerin sirayla gönderilmesini 
     engelleyebilirsiniz. 
     SendOrderSequential(true);
     }
     //Kayıt olunan sembol veya indikatörler güncellendikçe bu fonksiyon tetiklenir. 
     //Dolayısıyla asıl al/sat stratejisini yazacağımız bölümdür
    public override void OnDataUpdate(BarDataEventArgs barData) {
     var barDataModel = GetBarData();
       //Bu koşul alım emri içindir. Eğer grafikte fiyat çubukları hullMA bandını yukarı 
     kırarsa ve o anki hullMA değeri, tma değerinin altındaysa al emri gönderilecek.
      if (CrossAbove(barDataModel, hullMA, OHLCType.Close, 0) && hullMA.CurrentValue < 
tma.CurrentValue) {
         //Parametrelerde belirlenen sembolden, belirlenen miktarda, piyasa fiyatından 
     alış emri gönderir
        SendMarketOrder(Symbol, BuyOrderQuantity, OrderSide.Buy);
         //bar kapanışını debug penceresine basar
         Debug("Close = " + barData.BarData.Close);
         //HullMA değerini debug penceresine basar
         Debug("HullMA = " + hullMA.CurrentValue);
         //TMA değerini debug penceresine basar
        Debug("TMA = " + tma. CurrentValue);
         //"" içerisinde bulunan ifadeyi debug penceresine basar
         Debug("Alış Emri Gönderildi");
       }
       //Bu koşul satım emri içindir. Eğer grafikte fiyat çubukları hullMA bandını aşağı 
     kırarsa ve o anki hullMA değeri, tma değerinin üstündeyse sat emri gönderilecek.
       if (CrossBelow(barDataModel, hullMA, OHLCType.Close, 0) && hullMA.CurrentValue > 
tma.CurrentValue) {
```
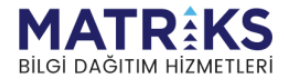

```
AlgoTrader
Help File/Tanıtım
                                                                             1.3021.4021.50220022102 //Parametrelerde belirlenen sembolden, belirlenen miktarda, piyasa fiyatından 
           satış emri gönderir
              SendMarketOrder(Symbol, SellOrderQuantity, OrderSide.Sell);
              //bar kapanışını debug penceresine basar
             Debug("Close = " + barData.BarData.Close);
              //HullMA değerini debug penceresine basar
              Debug("HullMA = " + hullMA.CurrentValue);
              //TMA değerini debug penceresine basar
             Debug("TMA = " + tma. CurrentValue);
              //"" içerisinde bulunan ifadeyi debug penceresine basar
              Debug("Satış Emri Gönderildi");
            }
          }
        }
     }
```
## *RSI Indikatörünü MOST İçinde Kullanarak Oluşturulan Strateji*

```
namespace Matriks.Lean.Algotrader
{
      public class MOSTRSIStratejisi : MatriksAlgo
      //strateji ismini burada deklare ediyoruz. Dosyadaki isimle stratejide yazılan
        // isim tamamen aynı olmalıdır. (küçük büyük harf duyarlı)
      {
           // Strateji çalıştırılırken kullanacağımız parametreler. Eğer sembolle ilgili
           // bir parametre ise, "SymbolParameter" ile, değilse "Parameter" ile tanımlama 
           //yaparız. Parantez içindeki değerler default değerleridir.
           [SymbolParameter("GARAN")]
           public string Symbol;//Sembol ismi
           [Parameter(SymbolPeriod.Day)]
```
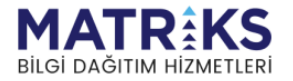

 public SymbolPeriod SymbolPeriod; *//Stratejiyi çalıştırmak istediğimiz bar periyodu*

[Parameter(100)] public int BuyOrderCount; *//alım miktarı için kullanacağımız parametre*

[Parameter(100)] public int SellOrderCount; *//satım miktarı için kullanacağımız parametre*

[Parameter(14)] public int periodRsi; *//RSI periyodu için kullanacağımız parametre*

[Parameter(3)] public int periodMost; *//MOST periyodu için kullanacağımız parametre*

[Parameter(2)] public decimal percentage; *//MOST yüzde paremetresi için kullanacağımız parametre*

```
 //Kullanacağımız indikatör obje tanımları
 RSI rsi;
 MOST most;
```
 *// Strateji ilk çalıştırıldığında bu fonksiyon tetiklenir. Tüm sembole kayit //işlemleri,indikator ekleme, haberlere kayıt olma işlemleri burada yapılır.* 

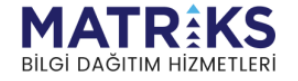

```
 public override void OnInit()
\left\{\begin{array}{ccc} \end{array}\right\}//tanımladığımız objelere indikatör tanımlarını ve gerekli değerleri 
       //atıyoruz
       rsi = RSIIndicator(Symbol, SymbolPeriod, OHLCType.Close, periodRsi);
       most = MOSTIndicator(rsi, periodMost, percentage, MovMethod.Exponential);
       //Sembol ve periyoduna kayıt
       AddSymbol(Symbol, SymbolPeriod);
       // Algoritmanın kalıcı veya geçici sinyal ile çalışıp çalışmayacağını 
       //belirliyoruz. true değer, algoritmanın sadece yeni bar açılışlarında 
       //çalışmasını sağlar, bu fonksiyonu çağırmazsak veya false olarak 
       //belirlersek her işlem olduğunda algoritma 
       //tetiklenecektir.
       WorkWithPermanentSignal(true);
       //Eger backtestte emri bir al bir sat seklinde gonderilmesi isteniyor bu 
       //true set edilir. 
       //Alttaki satırı silerek veya false geçerek emirlerin sirayla 
       //gönderilmesini engelleyebilirsiniz. 
       SendOrderSequential(true);
     }
    // Eklenen sembollerin bardata'ları ve indikatorler güncellendikçe bu 
    //fonksiyon tetiklenir. 
    //Dolayısıyla asıl al/sat stratejisini yazacağımız bölümdür
```
public override void OnDataUpdate(BarDataEventArgs barData)

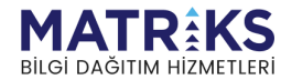

{

```
//Bu koşul alım emri içindir. Eğer grafikte MOST'un EXMOV bandı 
//most bandını yukarı kırarsa al emri gönderilecek.
if (CrossAbove(most.CurrentValue, most.ExMOV))
{
     //Parametrelerde belirlenen sembolden, belirlenen miktarda, piyasa 
     //fiyatından alış emri gönderir
     SendMarketOrder(Symbol, BuyOrderCount, (OrderSide.Buy));
     //"" içerisinde bulunan ifadeyi debug penceresine basar
     Debug("Alış Emri Gönderildi");
     //EXMOV değerini debug penceresine basar
     Debug("exmov:" + Math.Round(most.ExMOV.CurrentValue, 2));
     //MOST değerini debug penceresine basar
     Debug("most:" + Math.Round(most.CurrentValue, 2));
 }
 //Bu koşul satım emri içindir. Eğer grafikte MOST'un EXMOV bandı 
 //most bandını aşağı kırarsa sat emri gönderilecek.
 if (CrossBelow(most.CurrentValue, most.ExMOV))
 {
     //Parametrelerde belirlenen sembolden, belirlenen miktarda, piyasa 
     //fiyatından satış emri gönderir
    SendMarketOrder(Symbol, SellOrderCount, (OrderSide.Sell));
     //"" içerisinde bulunan ifadeyi debug penceresine basar
     Debug("Satış Emri Gönderildi");
```
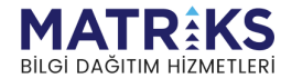

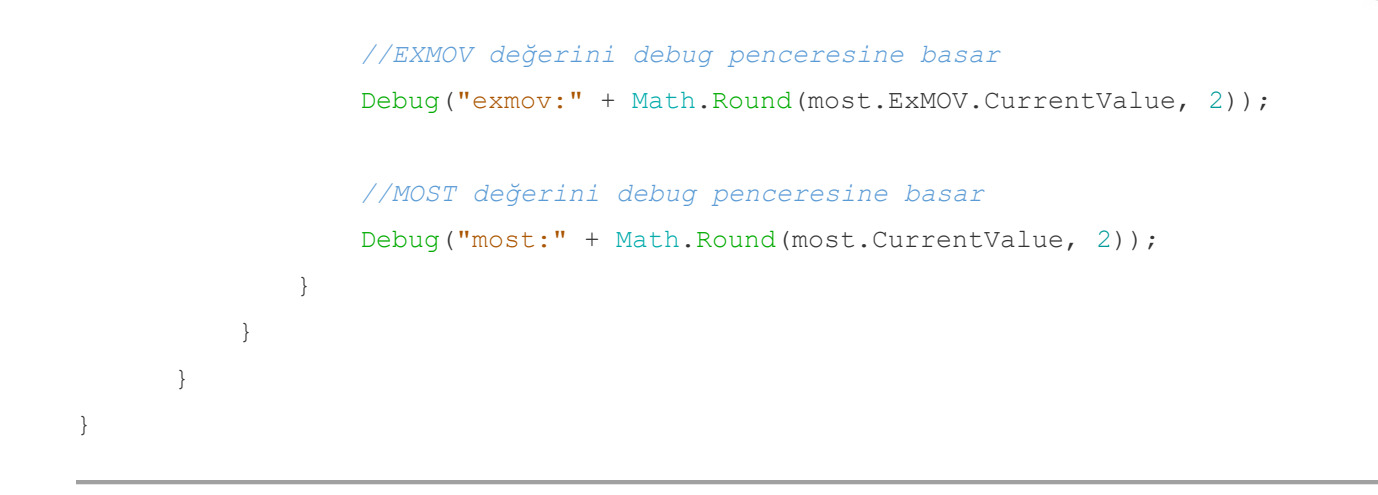

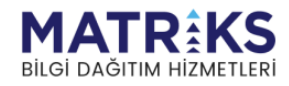

## *Basit\_Bollinger- RSI Stratejisi*

```
namespace Matriks.Lean.Algotrader
{
 //strateji ismini burada deklare ediyoruz.
//Dosyadaki isimle stratejide yazılan isim tamamen aynı olmalıdır. (küçük büyük harf 
duyarlı)
      public class BolRsiStratejisi : MatriksAlgo
      {
           //canlı, backtest ve backtest optimization kısımlarında değiştirilebilir 
           //olması istenilen parametreler bu bölümde yazılır
           [SymbolParameter("GARAN")]
           public string Symbol;//Sembol ismi
           [Parameter(SymbolPeriod.Day)]
           public SymbolPeriod SymbolPeriod;
           //Stratejiyi çalıştırmak istediğimiz bar periyodu
          [Parameter(100)]
           public int BuyOrderQuantity;
           //Alım miktarı için kullanacağımız parametre
            [Parameter(100)]
           public int SellOrderQuantity;
           //Satım miktarı için kullanacağımız parametre
          [Parameter(11)]
```
*//RSI periyodu için kullanacağımız parametre*

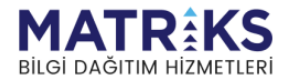

21:30 21:40 21:50 22:00 22:10

public int RsiPeriod;

 [Parameter(MovMethod.E)] public MovMethod MovMethod; *//BOLLINGER indikatörünü hesaplamak için kullanacağımız hareketli ortalama //metodu parametre*

0 21:30 21:40 21:50 22:00 22:00

[Parameter(15)] public int BolPeriod; *//BOLLINGER periyodu için kullanacağımız parametre*

 [Parameter(2)] public decimal StandartDeviation; *//BOLLINGER indikatörünü hesaplamak için kullanacağımız standart sapma değeri // indikator tanımları.*

 BOLLINGER bollinger; *//BOLLINGER indikatörü türünde bollinger isminde bir obje tanımlıyoruz*

 RSI rsi; *//RSI indikatörü türünde rsi isminde bir obje tanımlıyoruz*

```
 /// Strateji ilk çalıştırıldığında bu fonksiyon tetiklenir. Tüm sembole kayit 
 //işlemleri, indikator ekleme, haberlere kayıt olma işlemleri burada yapılır. 
 public override void OnInit()
 {
   //tanımladığımız objelere indikatör tanımlarını ve gerekli değerleri 
   //atıyoruz
   rsi = RSIIndicator(Symbol, SymbolPeriod, OHLCType.Close, RsiPeriod);
```
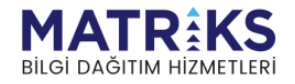

```
bollinger = BollingerIndicator(Symbol, SymbolPeriod, OHLCType.Close, 
                                       BolPeriod, StandartDeviation, MovMethod);
   //Sembol ve periyoduna kayıt
   AddSymbol(Symbol, SymbolPeriod);
   //Algoritmanın kalıcı veya geçici sinyal ile çalışıp çalışmayacağını 
   //belirleyen fonksiyondur.
   // true geçerseniz algoritma sadece yeni bar açılışlarında çalışır, bu 
   //fonksiyonu çağırmazsanız veya false geçerseniz her işlem olduğunda 
   //algoritma tetiklenir.
   WorkWithPermanentSignal(true);
   //Eger emri bir al bir sat seklinde gonderilmesi isteniyor bu true set 
   //edilir. 
   //Alttaki satırı silerek veya false geçerek emirlerin sirayla 
   //gönderilmesini engelleyebilirsiniz. 
   SendOrderSequential(true);
 }
 //Eklenen sembollerin bardata'ları ve indikatorler güncellendikçe bu 
 //fonksiyon tetiklenir. 
 public override void OnDataUpdate(BarDataEventArgs barData)
 {
   if (CrossAbove(rsi, rsi.DownLevel) && bollinger.BollingerDown>
                                                          barData.BarData.Close)
```
*//Bu koşul alım emri içindir. Eğer grafikte rsi downlevel bandını yukarı //kırarsa ve son kapanış fiyatı BollingerDown bandından daha büyük bir* 

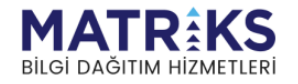

```
//değerse al emri gönderilecek.
{
     SendMarketOrder(Symbol, BuyOrderQuantity, (OrderSide.Buy));
     //Parametrelerde belirlenen sembolden, belirlenen miktarda, piyasa 
     //fiyatından alış emri gönderir
     Debug("bollinger = " + bollinger.CurrentValue);
     //bollinger değerini debug penceresine basar
    Debug("rsi = " + rsi.CurrentValue); //RSI değerini debug penceresine basar
     Debug("Alış Emri Gönderildi");
}
if (CrossBelow(rsi, rsi.UpLevel) && bollinger.Bollingerup< 
                                                      barData.BarData.Close)
//Bu koşul satım emri içindir. Eğer grafikte rsi upleve bandını aşağı 
//kırarsa ve son kapanış fiyatı Bollingerup bandından daha küçük bir 
//değerse sat emri gönderilecek.
{
    SendMarketOrder(Symbol, SellOrderQuantity, (OrderSide.Sell));
     //Parametrelerde belirlenen sembolden, belirlenen miktarda, piyasa 
     //fiyatından alış emri gönderir
     Debug("bollinger = " + bollinger.CurrentValue);
     //bollinger değerini debug penceresine basar
     Debug("rsi = " + rsi.CurrentValue);
```
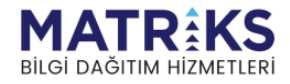

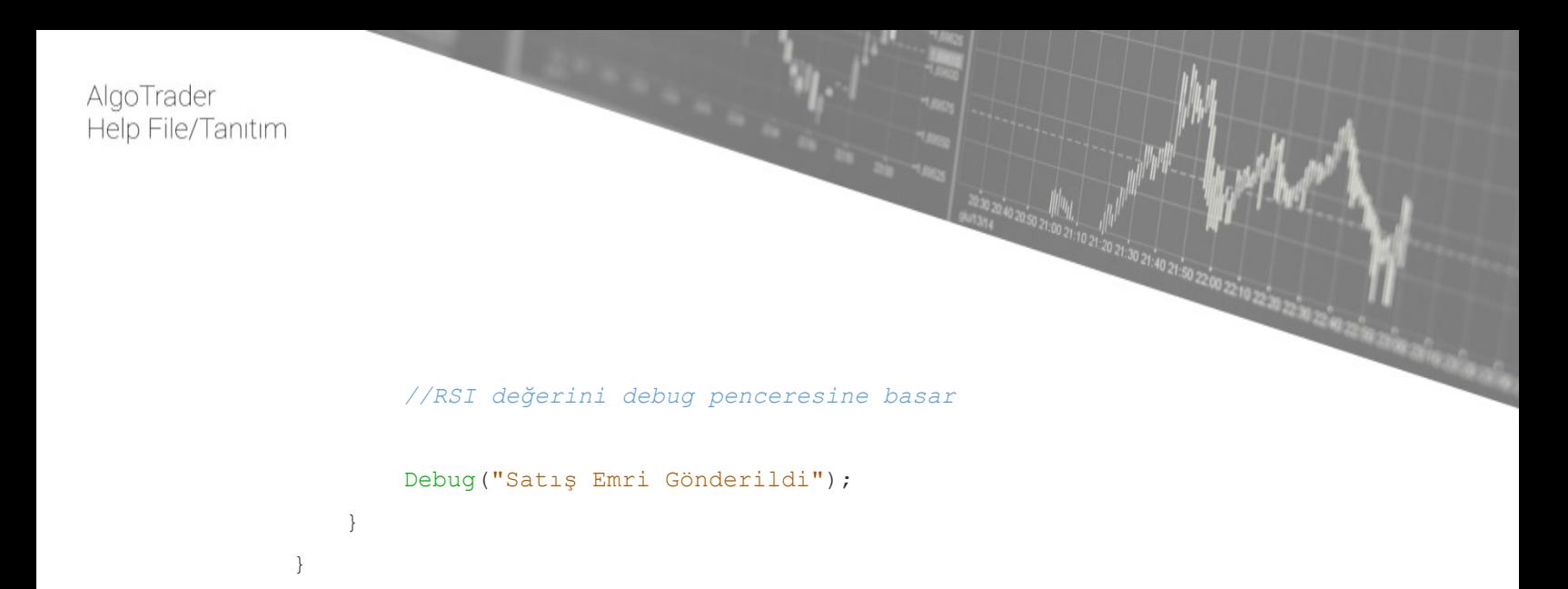

```
}
```
## *Fiyat 7 gun ustu*

}

```
namespace Matriks.Lean.Algotrader
{
      public class Fiyat7gunustu : MatriksAlgo
      //strateji ismini burada deklare ediyoruz. Dosyadaki isimle stratejide yazılan 
      //isim tamamen aynı olmalıdır. (küçük büyük harf duyarlı) 
      {
           //canlı, backtest ve backtest optimization kısımlarında değiştirilebilir 
           //olması istenilen parametreler bu bölümde yazılır
           [SymbolParameter("AKBNK")]
           public string Symbol;
           //Sembol ismi 
           [Parameter(SymbolPeriod.Min5)]
           public SymbolPeriod SymbolPeriod;
           //Stratejiyi çalıştırmak istediğimiz bar periyodu 
          [Parameter(100)]
           public int BuyOrderCount;
```
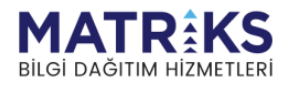

#### *//alım miktarı için kullanacağımız parametre*

[Parameter(100)] public int SellOrderCount; *//satım miktarı için kullanacağımız parametre* 

#### public override void OnInit()

 *//Strateji ilk çalıştırıldığında bu fonksiyon tetiklenir. Tüm sembole kayit //işlemleri, indikator ekleme, haberlere kayıt olma işlemleri burada yapılır.*  $\{$ 

AddSymbol(Symbol, SymbolPeriod); *//Sembol ve periyoduna kayıt* 

#### AddSymbolMarketData(Symbol);

*//Sembolu Marketdata, yani yüzeysel veri akışına kayıt ediyoruz. Bu veri //seti içerisinde temel ve teknik analiz öğeleri bulunmaktadır. Daha //detaylı tanım için strateji yapısı altında AddSymbolMarketData //fonksiyonunun tanımına bakınız.*

#### WorkWithPermanentSignal(true);

*//Algoritmanın kalıcı veya geçici sinyal ile çalışıp çalışmayacağını //belirliyoruz. true değer, algoritmanın sadece yeni baılışlarında //çalışmasını sağlar, bu fonksiyonu çağırmazsak veya false olarak //belirlersek her işlem olduğunda algoritma tetiklenecektir.* 

#### SendOrderSequential(true);

*//emirlerin sıralı gönderilmesini sağlar. Yani strateji önce al komutu //bekler, sonra sat komutu gelene kadar piyasaya emir göndermez. False //atarsak ya da bu fonksiyonu yazmazsak stratejimiz üst üste al veya sat* 

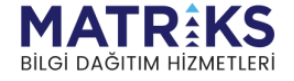

}

{

```
//emri gönderebilir. 
 public override void OnDataUpdate(BarDataEventArgs barData)
 //kayıt olunan sembol veya indikatörler güncellendikçe bu fonksiyon 
 //tetiklenir. Dolayısıyla asıl al/sat stratejisini yazacağımız bölümdür 
   var yedigun = GetMarketData(Symbol, SymbolUpdateField.WeekClose);
   //yedigun olarak tanımladığımız objeye, enstrümanın 7 gün önceki kapanış 
   //fiyatını atar 
   var close = barData.BarData.Close;
   //close olarak tanımladığımız objeye güncel bar kapanış değerini atar 
        if (close > yedigun)
         {
           SendMarketOrder(Symbol, BuyOrderCount, OrderSide.Buy);
           //Parametrelerde belirlenen sembolden, belirlenen miktarda, piyasa 
           //fiyatından alış emri gönderir 
           Debug("Close = " + close);
           //Close değişkenine atadığımız değeri (barData.BarData.Close, yani 
           //bar kapanışı) debug ekranına basar 
           Debug(Symbol + " 7 Seans onceki kapanis = " + yedigun);
           //Sembol ismine, tırnak içindeki yazılı açıklamayı ve yedigun
```
*//objesinde bulunan değeri yazarak debug ekranına basar* 

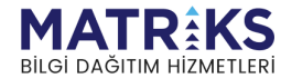

```
Debug("Alış Emri Gönderildi");
             }
             if (close < yedigun)
             {
               SendMarketOrder(Symbol, SellOrderCount, OrderSide.Sell);
               //Parametrelerde belirlenen sembolden, belirlenen miktarda, piyasa 
               //fiyatından satış emri gönderir 
               Debug("Close = " + close);
               //Close değişkenine atadığımız değeri (barData.BarData.Close, yani 
               //bar kapanışı) debug ekranına basar
               Debug(Symbol + " 7 Seans onceki kapanis = " + yedigun);
               //Sembol ismine, tırnak içindeki yazılı açıklamayı ve yedigun 
               //objesinde bulunan değeri yazarak debug ekranına basar
               Debug("Satış Emri Gönderildi");
            }
        }
}
```
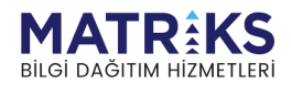

}

# **6. Güncellemeler ve Yeni Eklenen Özellikler**

## **Versiyon 3.5.0.1**

## *Çıktı Parametreleri (Output*):

Canlı Algo çalıştırdığımızda açılan Rapor penceresinde, Loglar, Debug, Kod seklinde giden aşağıdaki tab'lere Çıktı Parametreleri tab'i özelliği eklenmiştir. Strateji kodu içerisinde gerekmektedir. Strateji içerisinde istediğimiz değişkeni bu tab'e canlı olarak iletmemize ve görüntülememize olanak sağlamaktadır. Debug penceresi yerine kullanılabilir. Seriyukarı, svmfiyatRSI, LogisticReg, Derinlik3Timer, BolRsiStratejisi, BasitRSI\_SMA ve MostBitmex stratejilerinde örneklendirilmiştir.

```
Örnek:
public class seriyukari output release : MatriksAlgo
{
    …
      [Output]
      public decimal sonBarKapanisi;
      [Output]
      public decimal oncekiBarKapanisi;
      [Output]
      public int upcounter;
      [Output]
      public int downcounter;
}
…
public override void OnDataUpdate(BarDataEventArgs barData)
{
      …
      sonBarKapanisi = barDataModel.Close[barData.BarDataIndex -1];
      oncekiBarKapanisi = barDataModel.Close[barData.BarDataIndex - 2];
      upcounter = upCounter;
```
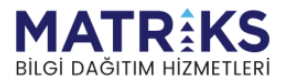

}

downcounter = downCounter;

Sentetik Emir Yapısı (bknz. [Algo Sentetik Emir Yapısı Yenilikler](#page-28-0))

## **Versiyon 4.0.0**

*Indicator Builder (bknz. [Indicator Builder\)](#page-37-0) [Indicator Builder Yeni Eklenen Fonksiyon ve Özellikler](#page-38-0)*

## **Versiyon 4.0.6**

*[Bknz. GetTradeUser](#page-29-0) Bknz. [OnRealPositionUpdate](#page-26-0) Bknz. [SendOrderSequential](#page-20-0)*

## **Versiyon 4.0.7**

## *Cross fonksiyonu içerisinde Indikatorlerin Endeksleriyle Kullanılabilmesi*

CrossAbove ve Crossbelow fonksiyonlarında, kullanılan indikatörler için endeksi ile çağırma özelliği eklenmiştir. Aslen Algoritma Sihirbazının kullanıcı girdilerinin daha etkin bir şekilde koda yansıtabilmesi için yazılmıştır. Aşağıda örneklerle detaylandırılmıştır:

## **CrossAbove(IIndicator indicator, int value, [int indicatorLineIndex])**

**Örnek:** *CrossAbove(rsi,50,0):* RSI indikatorunun, 0. endeksteki çizgisi, 50 değerinin üzerine çıktığında true döner. RSI indikatörünün tek çizgisi olduğu için ve indikatör endeksleri sıfırdan başladığı için 0 indikatör çizgi endeksi kullanılmaktadır.

## **CrossAbove(IIndicator indicator, IIndicator indicator2, [int indicator1LineIndex], [int indicator2LineIndex])**

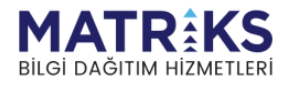

**Örnek:** *CrossAbove(most, most, 1, 0):* Most indikatörünün 1. endeksli çizgisi 0. endeksli çizgisinin üzerine kırdığında true döner. Most indikatörünün sıfır endeksindeki çizgisi MOST, birinci endeksteki çizgisi ise ExMov'dur.

Hangi indikatör çizgisinin hangi endekste olduğunun bir listesi bulunmamakla birlikte, aşağıdaki kod stratejinizde OnDataUpdate fonksiyonu içerisine eklediğiniz taktirde, strateji raporu penceresindeki debug sekmesine basılan değerler ile, grafikteki canlı değerleri kontrol ederek doğru endeksi kullanıp kullanmadığınızı anlayabilirsiniz.

var currentBar = barDataCurrentValues.LastUpdate.BarDataIndex; Debug(bollinger.Value[0][currentBar]); Debug(bollinger.Value[1][currentBar]); Debug(bollinger.Value[2][currentBar]);

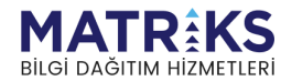

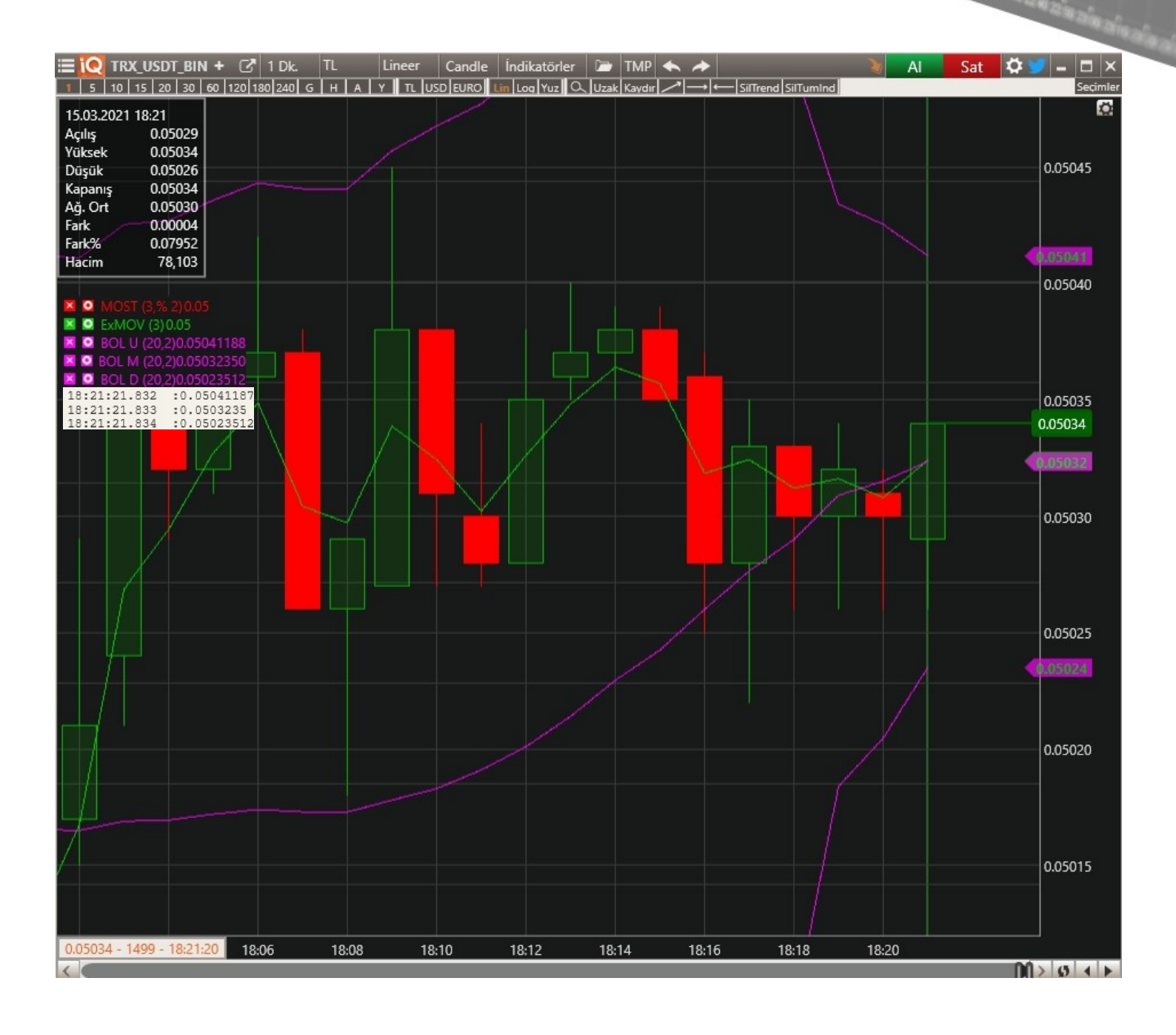

**30.22.40.22.50.21.10.21.10.21.10.21.10.21.10.22.00.21.40.21.50.22.00.21.40.21.50.22.00.21.40.21.50.22.00.21.40** 

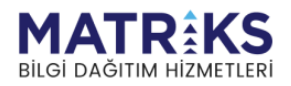

Ayrıca, kural olmamakla birlikte, çoğu durumda, grafiğe eklediğiniz indikatörün grafikte sol üstte gözüken güncellenen değerleri endeks sırasına göre yazılmaktadır. Örn. Yukarıdaki ekran görüntüsünde ilk yazılmış bollinger değeri aynı zamanda 0. endekstedir. 2. yazılan 1. endekste, 3. rakam ise 2. indikatör endeksindedir.

### *Algoritma ve Explorer Sihirbazı*

Basit algoritmaların, istenilen sembol, indikatör ve parametreler, tıkla ve seç kullanılarak, koşul ve emirler ile beraber eklenerek oluşturulması için kullanılır. Sihirbaz kullanıldığında, kodlamaya gerek kalmadan algoritma oluşturturulabildiğinden, kullanışlı ve pratiktir. Sihirbaz kullanıldıktan sonra oluşturulan kod incelenebildiğinden, aynı zamanda kodlamaya başlangıç basamağı olarak da faydalanılabilir.

Algoritma sihirbazının kullanımı ile ilgili detaylı bilgi içeren dosyalar, dokumanlar arasına eklenmiştir. Ayrıca destek sitesi üzerinden ulaşabileceğiniz, ayrıntılı açıklamaların bulunduğu sayfaya [Algoritma Sihirbazı](https://destek.matriksdata.com/?qa=4438/iq-algoritma-sihirbaz%C4%B1n%C4%B1-nas%C4%B1l-kullan%C4%B1r%C4%B1z) linkinden, Explorer sihirbazı için hazırlanmış video'ya [Explorer Sihirbaz](https://www.youtube.com/watch?v=u0zM3J64EFY&list=PLj71ZIVGCIoZR0jlDalGZ3zxuZmhOn4KS)ı linkinden ulaşabilirsiniz.

## **Versiyon 4.0.8**

## *MyTrend Fonksiyonu ile ilgili Geliştirmeler*

### **1. Algo çalışmaya başladıktan sonra trend oluşturulabilmesi.**

Önceki versiyonlarda trendler, indikatörler gibi sadece Init fonksiyonu içerisinde tanımlanabiliyorlardı. Geliştirmeler sonrası, OnDataUpdate gibi algo başlatıldıktan sonra çalışan yerlerde de MyTrend fonksiyonu kullanılabiliyor ve yeni trendler oluşturulabiliyor.

### **Örnek**: *SetColumnText(1, "Mov1"):*

### **2. Trend'den snapshot oluşturulması:**

Önceden oluşturmuş olduğumuz bir trendin, oluşturulduğu zamandaki halinden bir kopya oluşturmak için kullanılır. Autotrend'lerde yeni veri geldiğinde, trend parametreleri değişiklik gösterebildiğinden, güncellenme öncesi durumu muhafaza edebilme ve sonradan kullanabilme olanağı snapshot ile sağlanmıştır.

**Örnek**: *var snapshot = myTrend.GetSnapshot():* Önceden oluşturulmuş, myTrend isimli bir trend üzerinden bu şekilde çağrılarak kullanılır.

Oluşan snapshot objesi, MyTrend ile oluşturulan trendler ile aynı tipte bir objedir. Dolayısıyla trendler üzerinde kullanılabilen fonksiyonlar snapshot için de çalışır.

Snapshot'ın X1, X2, Y1, Y2 gibi tanım parametreleri sabit kalacaktır. CurrentIndex ve CurrentValue parametreleri ise yeni barlar geldikçe güncellenir.

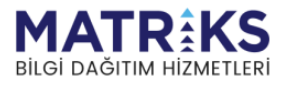

**3. Indikatör üzerinden trend tanımlanabilmesi** Indikatör üzerinden trend tanımlayabilmek için aşağıdaki fonksiyonlar eklendi:

## **MyTrend(IIndicator indicator, int barCount, int refIndex, TrendType trendType, int lineIndex = 0, bool isAutoTrend = false):** İndikatör çizgisinin verisi ile yükselen/düşen trend oluşturmak için kullanılır.

indicator: Trend için kullanılacak indikator barCount: Bar sayısı refIndex: Bitiş noktası referans indeksi trendType: Yükselen / Düşen trend seçeneği lineIndex: Indikator cizgisinin indeksi. Opsiyonel (default 0) isAutoTrend: Trendi data ile birlikte güncelle. Opsiyonal (default false)

**Örnek:** *var trend = MyTrend(sma, 100, 1, TrendType.Increasing, 0, false):* Algoda tanımlı sma datasını kullanarak, bir bar önce biten ve 100 bar uzunluğunda bir yükselen trend oluşturmak için bu ifade kullanılabilir.

**MyTrend(IIndicator indicator, DateTime startTime, DateTime endTime, TrendType trendType, int lineIndex = 0):** İndikatör çizgisinin verisi ile tarih vererek yükselen/düşen trend oluşturmak için kullanılır. Tarihler, indikatörün oluşturuluğu sembol ve periyodun bar data tarihlerine denk gelmelidir.

İndicator: Trend için kullanılacak indikator startTime: Trend başlangıç zamanı endTime: Trend bitiş zaman trendType: Yükselen / Düşen trend seçeneği lineIndex: Indikator cizgisinin indeksi. Opsiyonel (default 0)

**Örnek:** *var trend = MyTrend(sma, new DateTime(2021, 1, 3), new DateTime(2021, 3, 3), TrendType.Increasing, 0):* ifade ile verilen iki tarih arasında, algoda tanımlı sma kullanılarak yükselen trend oluşturulabilir.

## **MyTrend(IIndicator indicator, int barCount, int refIndex, decimal startValue, decimal endValue):**

İndikatör üzerine verilen değerler ile trend oluşturmaya yarar. İndikatör yerine sembol ve periyot verilerek de aynı trend oluşturulabilir. İki durumda da verilen data serisinin trende etkisi, trendin indekslerini belirlemektir.

İndicator: Trend için kullanılacak indikator

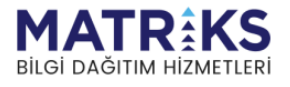

barCount: Bar sayısı refIndex: Bitiş noktası referans indeksi startValue: Başlangıç noktasındaki trend değeri

**Örnek:** *var trend = MyTrend(sma, 100, 0, 15.2m, 17.4m, false):* 100 bar önce 15.2 değeri ile başlayıp, güncel barda 17.4 değerinde biten bir trend çizgisi önceden tanımlanmış bir sma indikatörü ile oluşturulur. Trend çizgisi 100 bar sayımı için, SMA indikatörünün endeksini, dolayısıyla periyotunu kullanmaktadır.

## **MyTrend(IIndicator indicator, DateTime startTime, decimal startValue, DateTime endTime,**

**decimal endValue):** İndikatör üzerine verilen değerler ve tarih aralığı ile trend oluşturmaya yarar. indikatörün oluşturuluğu sembol ve periyodun bar data tarihlerine denk gelmelidir. İndikatör yerine sembol ve periyot verilerek de aynı trend oluşturulabilir. İki durumda da verilen data serisinin trende etkisi, trendin indekslerini belirlemektir.

İndicator: Trend için kullanılacak indikator startTime: Trend başlangıç zamanı startValue: Başlangıç noktasındaki trend değeri endTime: Trend bitiş zaman endValue: Bitiş noktasındaki trend değeri

**Örnek:** 3 ocak 2021'de 15.2 değeri ile başlayıp, 3 Mart 2021'de 17.4 değerinde biten bir trend çizgisi önceden tanımlanmış bir sma indikatörü ile aşağıdaki gibi oluşturulabilir. *var trend = MyTrend(sma, new DateTime(2021, 1, 3), 15.2, new DateTime(2021, 3, 3), 17.4);*

### **4. Trendler için cross fonksiyonları:**

**CrossAbove(ISymbolBarData symbolBarData, OHLCType ohlcType, ITrend trend):** Bar datanın trendi yukarı kırıp kırmadığını kontrol eder

symbolBarData: Trendi kırma kontrolü yapılacak bar data ohlcType: Ohlc Tipi trend: Kırılma kontrolünün yapılacağı trend

**Örnek:** Kapanışın trendi yukarı kırıp kırmadığını kontrol etmek için aşağıdaki kod kullanılmalıdır. *var crossAbove = CrossAbove(barData, OHLCType.Close, myTrend);*

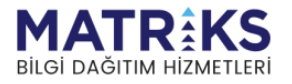

**CrossBelow(ISymbolBarData symbolBarData, OHLCType ohlcType, ITrend trend):** Bar datanın trendi

aşağı kırıp kırmadığını kontrol eder

symbolBarData: Trendi kırma kontrolü yapılacak bar data ohlcType: Ohlc Tipi trend: Kırılma kontrolünün yapılacağı trend

**Örnek:** Kapanışın trendi aşağı kırıp kırmadığını kontrol etmek için aşağıdaki kod kullanılmalıdır. *var crossBelow = CrossBelow(barData, OHLCType.Close, myTrend);*

**CrossAbove(IIndicator indicator, ITrend trend, int indicatorLineIndex = 0):** Verilen indikatör çizgisinin trendi yukarı kırıp kırmadığını belirten bir boolean döner.

İndicator: Trendi kırma kontrolü yapılacak indikatör Trend: Kırılma kontrolünün yapılacağı trend indicatorLineIndex: İndikatörün çizgi indeksi. Opsiyonel (default 0)

**Örnek:** Bollinger down çizgisinin trendi yukarı kırıp kırmadığını kontrol etmek için şu ifade kullanılmalıdır. *var crossAbove = CrossAbove(bollinger, myTrend, 2);*

**CrossBelow(IIndicator indicator, ITrend trend, int indicatorLineIndex = 0):** Verilen indikatör çizgisinin trendi aşağı kırıp kırmadığını belirten bir boolean döner.

İndicator: Trendi kırma kontrolü yapılacak indikatör Trend: Kırılma kontrolünün yapılacağı trend indicatorLineIndex: İndikatörün çizgi indeksi. Opsiyonel (default 0)

**Örnek:** Bollinger down çizgisinin trendi aşağı kırıp kırmadığını kontrol etmek için şu ifade kullanılmalıdır. *var crossBelow = CrossBelow(bollinger, myTrend, 2);*

### **5. Diğer:**

**DisposeTrend(ITrend trend):** Algo işleyişi esnasında yeni trendler oluşturulmasına imkan verilmesi ve bu trendlerin de arka planda kaydedilip güncellemelerinin yapılması, kullanıcıların sonsuz sayıda trendi algoya eklemesine imkan veriyor. Memory ve performans sorunu oluşturmamak için artık kullanılmayacak trendlerin silinmesi gerekiyor. Bu nedenle kullanımı biten trendler DisposeTrend fonksiyonu ile silinmelidir.

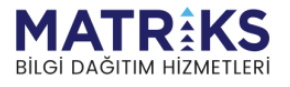

AlgoTrader<br>Help File/Tanıtım

## **Versiyon 4.0.9**

*Bknz. [GetPriceStepForBistViop](#page-29-0) Bknz. [RoundPriceStepBistViop](#page-29-0) Bknz. [HighestHighWithIndex](#page-29-0) Bknz. [LowestLowWithIndex](#page-29-0)*

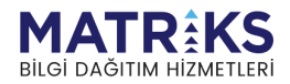

Matriks IQ | **68**

21:30 21:40 21:50 22:0

# **7. Strateji Çalıştırmadan Önce Dikkate Alınması Gereken Hususlar**

- ➔ Stratejinizde kullandığınız sembolün hangi piyasaya ait olduğuna veya hangi hesapla çalıştırmak istediğinize dikkat ediniz. Stratejinin çalışacağı hesabı doğru seçmelisiniz. Aksi takdirde işlemlerinizin reddedilmesi durumu veya istemediğiniz hesaplarda emir gerçekleşmeleri ile karşılaşabilirsiniz.
- ➔ Emir göndermek istediğiniz sembolün ait olduğu piyasanın kurallarına dikkat ederek emir bilgilerini tanımlayınız. VİOP ve Hisse tarafı için farklı kurallar söz konusudur. Binance piyasasından bir sembolle strateji çalıştırılmadan önce, Binanace kurallarını inceleyiniz.
- → Programı herhangi bir sebeple kapatıp tekrar açtığınızda, kapatılmadan önce çalışmakta olan stratejileriniz siz tekrar çalıştırmadıkça aktif olmayacaktır.
- ➔ Durdurulmuş / kapatılmış stratejilerin, çalıştırılmış stratejiler bölümünden tekrar devam etmesini sağlayabilirsiniz. Bununla beraber, stratejinizi devam et ile başlatsanız dahi, strateji içerisinde tutulan veriler kaybolacağı için, işlemlerin kaldığı yerden devam etmesinin garantisi yoktur. Stratejinizin yapısına göre bu durum değişecektir. Bu sebeple, stratejinizi devam ettirdiğiniz takdirde, nasıl çalışacağını ayrıca değerlendirmeli ve ona göre hareket etmelisiniz. Örnek: Eğer stratejinizde emir gönderimi sıralı ise son emir yönü tutulduğu için, strateji devam ettirildiğinde, sonraki ilk emrini durdurmadan önceki sıraya göre iletecektir.
- ➔ **Stratejinizin, istediğiniz gibi çalışıp çalışmadığını bir müddet gözlemleyiniz. Doğrudan ciddi miktarlarla kesinlikle çalıştırmayınız. Öncelikle test hesaplarında veya düşük miktarlarla gerçek hesaplarınızda çalıştırıp izlemenizi tavsiye ederiz.**
- → Stratejinizin çalışması esnasında, internet bağlantısının kesilmesi durumunda olumsuz sonuçlar (sinyal kaçırma vb.) oluşabilir. Bu nedenle strateji çalıştırmadan önce internet bağlantınızı kontrol ediniz ve sağlıklı bir internet erişiminiz olduğundan emin olunuz.
- ➔ Strateji çalıştıracağınız bilgisayarın tarih, saat ve bölgesel ayarlarının Türkiye'ye göre ayarlanmış olduğundan emin olunuz.
- → Program içinde, emir iletim ve gerçekleşme gibi bilgiler kurum tarafından gelir. Ve soket bağlantısı yoktur. Yani manuel veya otomatik güncelleme gereklidir. MatriksIQ'da çalıştırılan stratejilerde, gönderilen emir verileri veya portföyden çekilmek istenen veriler, portföyün son güncellenmesindeki

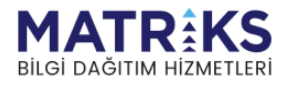

verilerden alınır. Portföyünüz güncellenmediği sürece, gerçekleşmeler görülmeyecektir. **Bu nedenle strateji çalıştırmadan önce portföy ayarlarından Ekranları Otomatik Güncelle seçeneğini işaretleyip 1dk. seçmenizi önermekteyiz. Seçilebilir minimum süre 1 dakikadır. Stratejileriniz emir gerçekleşmelerini anlık olarak göremeyecektir. Bu tip stratejiler kullanıyorsanız, lütfen bu durumu göz önünde bulundurunuz.** 

➔ Programın kullanımı ve yukarıda bahsettiğimiz detaylarla ilgili muhtelif dokümanlar vardır. Emin olmadığınız konuları mutlaka eğitim birimimize sorunuz.

# **8. Nasıl yapılır/ SSS**

### Q. **Mevcut varolan periyotlardan farklı bir bar periyotu nasıl kullanırım?**

A. MatriksIQ AlgoTrader'da istediğiniz değerde bir bar periyotu tanımlayabilirsiniz. (şimdilik saniyelik barları desteklememektedir)

Örnek:

```
AddSymbol(Symbol, new PeriodInfo(PeriodType.Minute,2));
//Varsayılan sembol için 2 dakikalık bir bar periyotu tanımlamaktadır.
```
Dakikadan küçük barlar henüz desteklenmemektedir.

### Q. **Stratejiyi 2 farklı periyotta çalıştırabilir miyim?**

A. Evet. MatriksIQ istenildiği kadar farklı periyot ve sembol ile çalışmamıza olanak sağlamaktadır. 2 farklı periyot ve 2 farklı enstrüman ile kullanım aşağıda örneklendirilmiştir.

```
public class rsiHareketliOrtalamasi : MatriksAlgo
{
      [SymbolParameter("GARAN")]
      public string Symbol_0;
      [SymbolParameter("AKBNK")]
      public string Symbol_1;
      [Parameter(SymbolPeriod.Min5)]
      public SymbolPeriod SymbolPeriod_5;
```
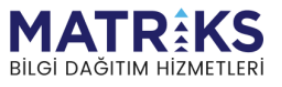

```
[Parameter(SymbolPeriod.Min10)]
public SymbolPeriod SymbolPeriod_10;
//… //
public override void OnDataUpdate(BarDataEventArgs barData)
{
           int symbolid 0 = \text{GetSymbolId}(Symbol 0);int symbolid 1 = \text{GetSymbolId}(Symbol 1);var barDataModel 0 = \text{GetBarData}(Symbol 0, SymbolPeriod.Min5);var barDataModel 1 = \text{GetBarData}(Symbol 0, SymbolPeriod.Min10);var barDataModel 2 = \text{GetBarData}(Symbol 1, SymbolPeriod.Min5);var barDataModel 3 = \text{GetBarData}(Symbol 1, SymbolPeriod.Min10);if (symbolid 0 == barData.SymbolId && barDataModel 0.\text{PeriodInfo} ==
```
barData.PeriodInfo)

// Yukarıdaki kod asıl sembollerin datalarının ayrıştırıldığı önemli bölümdür. If bölümü, barData.Symbolid, yani bar kapanışında güncellenen datadan (rastgele) gelen id verisi GetSymbolId(Symbol\_0) ile atadığımız unique ID ile karşılaştırılıyor. Aynı yöntemi rastgele gelmiş olan barData. PeriodInfo ile eşleşmek için de kullanmamız gerekiyor.

```
{
Close 0 = \text{barDatedModel} 0.\text{Close}[barData.BarDataIndex-1];
```
// Ancak ve sadece bu id'ler ve Periotlar aynı oldugunda close olarak tanımladığımız yeni değişkene barDataModel.Close[barData.BarDataIndex-1] ile gelen Sembol'ün (yani bu örnekte ilk sembol(GARAN) ve ilk periyot(5 dakika)) bir önceki kapanışı atanıyor. Böylelikle 2 sembolü ve periyotu ayrıştırmış ve gelen doğru data ile eşleştirmiş oluyoruz. Bundan sonra artık Close\_0 değişkenini kod içerisinde GARAN, 5dk'lık bir önceki kapanış olarak kullanabiliriz.

```
}
}
        }
```
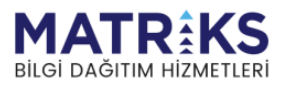
}

## Q. **Bir İndikatörün hareketli ortalamasını alabilir miyiz?**

A. Evet, MatriksIQ'da bir indikatörün hareketli ortalamasını hatta indikatörün indikatörünü almak oldukça kolay hale getirilmiştir. Aşağıda RSI indikatörünün hareketli ortalamasını almak için kod içerisinde eklenebilecek satırlar ve eklenmesi gereken bölümler örnek olarak yazılmıştır.

```
public class rsiHareketliOrtalamasi : MatriksAlgo
{
      [Parameter(10)]
      public int MovPeriod;
      MOV movrsi10;
      RSI myrsi;
      public override void OnInit()
      {
             myrsi = RSIIndicator(Symbol, SymbolPeriod, OHLCType.Close, 14);
             movrsi10 = MOVIndicator(myrsi, MovPeriod, MovMethod.Simple);
      }
```
Kısaca, normalde

mov = MOVIndicator(Symbol, SymbolPeriod, OHLCType.Close, MovPeriod, MovMethod.Simple);

şeklinde tanımlayacağımız mov indikatörünün içerisine Symbol, SymbolPeriod, OHLCType.Close parametrelerini silerek (çünkü bunlar zaten myrsi objesinde tanımlı olacak) RSI indikatörü olarak deklare ettiğimiz rsi objesini yazdığımızda movrsi10 objesi 14 periyotluk bir RSI indikatörünün 10 periyotluk hareketli ortalamasını almış oluyor.

### Q. **2 veya daha fazla, farklı sembol kullanarak strateji yazılabilir mi?**

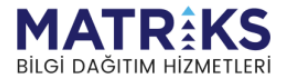

A. Evet. Bununla ilgili örnek strateji Hazır Stratejilerde bulunmaktadır (GAOrt2Hisse \*Günlük Ağırlıklı Ortalama, 2 Hisse).

Bu stratejide OnInit() fonksiyonu altına:

AddSymbol(Symbol, SymbolPeriod);

AddSymbol(Symbol\_1, SymbolPeriod);

Yazılarak 2 sembol eklenmiştir. Daha sonra OnDataUpdate(BarDataEventArgs barData) fonksiyonu altına (her bar açılışında çalışacak fonksiyondur)

*---------------------------------------*

int symbolid = GetSymbolId(Symbol); int symbolid1 = GetSymbolId(Symbol\_1);

yazarak 2 ayrı unique sembol id saklanır.

```
var barDataModel = GetBarData(Symbol, SymbolPeriod.Min);
var barDataModel 1 = GetBarData(Symbol 1, SymbolPeriod.Min);
```
yazarak 2 ayrı sembol için bar data alınır ve barDataModel ve barDataModel\_1 şeklinde isimlendirdiğimiz objelere atar.

```
if (symbolid == barData.SymbolId)
      close = barDataModel.Close[barData.BarDataIndex];
if (symbolid1 == barData.SymbolId)
      close 1 = barDataModel 1.Close[barData.BarDataIndex];
```
Yukarıdaki kod asıl sembollerin datalarının ayrıştırıldığı önemli bölümdür. If bölümü, barData.Symbolid, yani bar kapanışında güncellenen datadan (rastgele) gelen id verisi GetSymbolId(Symbol) ile atadığımız unique ID ile karşılaştırılıyor. Ancak bu id'ler aynı oldugunda close olarak tanımladığımız yeni değişkene

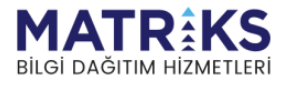

barDataModel.Close[barData.BarDataIndex] ile gelen Sembol'ün (yani ilk sembol/enstrüman) kapanışı atanıyor. Böylelikle 2 sembolü ayrıştırmış oluyoruz.

## **Bu 4 satır çalıştıktan sonra close değişkeninde 1. sembolün, close\_1 değişkeninde ise 2. sembolün kapanış değerleri ayrıştılarak kaydedilmiş oluyor.**

Yukarıdaki şekilde sembol eklemeye devam ederek, kod içerisinde kullanılan semboller istenildiği kadar çoğaltılabilmektedir.

## Q. **if(close < accBands.Lower) seklinde bir ifade tanimladim ama dogru sonuc vermiyor/hata alıyorum.**

A. İndikatorler liste/array gibi yapılandırılmıştır. Dolayisiyla *accBands.Lower* ifadesi, içerisinde bir çok değer taşıdığından, büyüktür/küçüktür operatörüyle kullanabileceğimiz bir ifade değildir. Eğer close objesine atadığımız değerin bir indikatör değerinden büyük/küçük olduğunu öğrenmek istiyorsak indikatörün belli bir noktadaki sabit değeri ile kıyaslamamız mantıklı olacaktır. Dolayısıyla bu ifade if(close < accBands.Lower.CurrentValue) şeklinde yazıldığında istenilen sonuç alınabilecektir.

## Q. **Algotrader rapor penceresine fiyat grafiğine ek grafik ekleyebilir miyiz?**

A. Evet. Bu işlem için Fonksiyonlar başlığı altındaki AddChart, AddChartLineName ve Plot fonksiyonlarının kullanılması gerekmektedir.

# **Örnek:** *//Grafiğin adını belirlediğimiz kısım*  String chartName = "MOST"; AddChart(chartName, 2); *//Most indikatöründeki most ve exmov çizgilerinin isimlendirilmesi* AddChartLineName(chartName, 1, "Most");

```
AddChartLineName(chartName, 2, "ExMov");
```
*//Most indikatörünün çizdirilmesi* 

Plot(chartName, 1, most.CurrentValue);

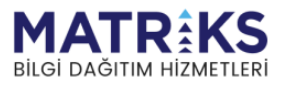

Plot(chartName, 2, most.ExMOV.CurrentValue);

### Q. **AlgoTrader'da önceki barlara nasıl erişim sağlayabilirim?**

A. Önceki barlara erişim sağlayabilmek için "GetBarData" fonksiyonunu kullanmanız gerekmektedir. Fonksiyonlar başlığı altında bu fonksiyonun işlevlerinden bahsetmiştik. Aşağıdaki kod segmentinde detaylı açıklama bulabilirsiniz.

Ek olarak indikatör ve bardata serilerinin önceki datalarına erişebilmek için Ref() fonksiyonu da kullanılabilir. Örn. Ref(mov,1) mov indikatörünün bir önceki değerini dönecektir.

```
public override void OnDataUpdate(BarDataEventArgs barData)
{ 
  //Kayıt olunan bardataya erişimi sağladık. Aşağıdaki kod satırından sonra tüm 
  //bardatalara erisim saglayabiliriz 
 var barDataModel = GetBarData();
   //Daha sonra istediğimiz verinin indeksine göre bir koşul kurduk. 
 barData.BarDataIndex
   //Son bardatanın indeksini bize döndürür. 
  barDataModel.Close[barData.BarDataIndex] 
  //Son bardatanın kapanış verisini döndürür. 
  barDataModel.Open[barData.BarDataIndex-10] 
   //Son bardatadan 10 önceki bardatanın açılış verisini döndürür.
```
if(barDataModel.Close[barData.BarDataIndex] > barDataModel.Open[barData.BarDataIndex-10])

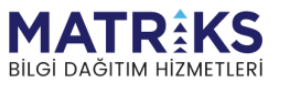

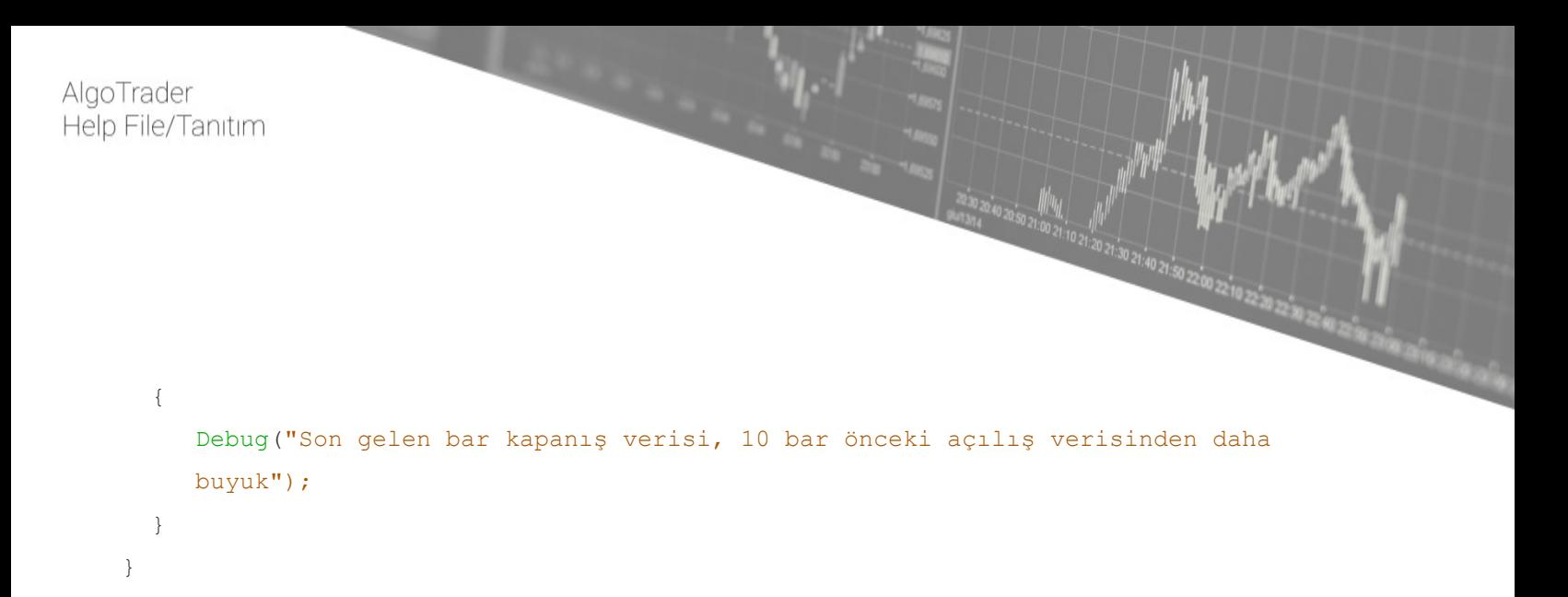

## Q. **Kendi endeksimi oluşturup, bu endeksin hareketli ortalamasını alabilir miyim?**

A. Evet! MatriksIQ Algo ile kendi oluşturduğunuz değişkenin hatta kendi indikatörünüzün bile hareketli ortalamasını oluşturabilir, bütün diğer indikatörlerin içerisinde de kullanabilirsiniz. Daha fazla bilgi için aşağıdaki örnek koda ve yorumlara bakınız.

```
namespace Matriks.Lean.Algotrader
{
      public class rangeMA : MatriksAlgo
      {
             // Strateji çalıştırılırken kullanacağımız parametreler. Eğer sembolle 
ilgili bir parametre ise,
             // "SymbolParameter" ile, değilse "Parameter" ile tanımlama yaparız. 
Parantez içindeki değerler default değerleridir.
```

```
[SymbolParameter("GARAN")]
public string Symbol;
[Parameter(SymbolPeriod.Min)]
public SymbolPeriod SymbolPeriod;
[Parameter(4)]
public int MovPeriod;
```
MOV mov;

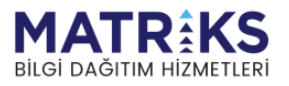

```
/// <summary>
             /// Strateji ilk çalıştırıldığında bu fonksiyon tetiklenir. Tüm sembole 
kayit işlemleri,
             /// indikator ekleme, haberlere kayıt olma işlemleri burada yapılır. 
             /// </summary>
             public override void OnInit()
              {
                     AddSymbol(Symbol, SymbolPeriod);
                     mov = new MOV(MovPeriod, MovMethod.Exponential);
                     SendOrderSequential(true);
                     WorkWithPermanentSignal(true);
              }
             /// <summary>
             /// Init islemleri tamamlaninca, bardatalar kullanmaya hazir hale gelince 
bu fonksiyon tetiklenir. Data uzerinde bir defa yapilacak islemler icin kullanilir
             /// </summary>
             public override void OnInitComplated()
              {
              }
             /// <summary>
             /// Eklenen sembollerin bardata'ları ve indikatorler güncellendikçe bu 
fonksiyon tetiklenir. 
             /// </summary>
              /// <param name="barData">Bardata ve hesaplanan gerçekleşen işleme ait 
detaylar</param>
             public override void OnDataUpdate(BarDataEventArgs barData)
              {
```
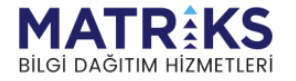

21.30 21:40 21:50 22:00 22:10 22

#### var range = barData.BarData.High - barData.BarData.Low;

*//Range isminde, barin en yuksek degerinden en dusuk degerini cikaran yeni bir degisken tanimliyoruz*

mov.Update(range, barData.BarDataIndex, barData.BarData.Dtime);

*//Yukarida (OnInit() içerisinde) oluşturduğumuz moving average'a bu değişkeni besliyoruz. Boylelikle range'in 4 periyotluk ussel hareketli ortalamasini almis oluyoruz.*

#### Debug(mov.CurrentValue);

}

*//Artik range değişkenin ussel hareketli ortalamasi kullanima hazirdir. Kodumuz içerisinde kullanabiliriz. Bu satirda hareketli ortalamanin anlik değerini debug penceresine basarak kontrol sagliyoruz.*

```
/// <summary>
       /// Gönderilen emirlerin son durumu değiştikçe bu fonksiyon tetiklenir.
       /// </summary>
       /// <param name="barData">Emrin son durumu</param>
       public override void OnOrderUpdate(IOrder order)
       {
               if (order.OrdStatus.Obj == OrdStatus.Filled)
               {
               }
       }
}
```
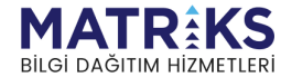

}

# **9. Sık Rastlanan Hatalar**

Q. **error CS0246: türü veya ad alanı adı bulunamadı (bir using yönergeniz veya derleme başvurunuz mu eksik?)**

A. Strateji ismi ile stratejinin kod deklerasyonunda yazılan isim arasında uyuşmazlık var, tamamen aynı olduğundan emin olunuz. Küçük büyük harfe duyarlıdır. Örn. SeriYukari olarak isimlendirdiğimiz stratejiyi public class seriyukari : MatriksAlgo şeklinde deklare edersek, bu hatayı alırız. Doğru tanım public class SeriYukari : MatriksAlgo şeklinde olmalıdır.

## Q. **error CS1061: 'SymbolPeriod' bir 'Mn' tanımı içermiyor ve 'SymbolPeriod' türünde bir ilk bağımsız değişken kabul eden hiçbir erişilebilir 'Mn' genişletme yöntemi bulunamadı (bir kullanma yönergeniz veya derleme başvurunuz eksik olabilir mi?)**

A. SymbolPeriod öğesi için yanlış metod girilmiştir. SymbolPeriod yazdıktan sonra "." (nokta) yazarsanız, Intellisense sayesinde, alabileceği metodları net olarak görebilirsiniz. Bu metodlar Day, Min, Min10, Min120…Week, Month, Year şeklinde olmalıdır.

## Q. **error CS1503: 3 bağımsız değişkeni: 'double' öğesinden 'decimal' öğesine dönüştürülemiyor**

A. Fonksiyonunuzda kullandığınız 3. değişken decimal olarak beklenmekte ama double olarak yazılmıştır. C# casting yaparak sorun çözülebilir.

Örn.

```
StopLoss(Symbol1, SyntheticOrderPriceType.PricePoint,1.10); //Yanlış
StopLoss(Symbol1, SyntheticOrderPriceType.PricePoint,1.10m); //Doğru. 1.10 double öğesi 
artık decimal olarak tanımlanmıştır (casting)
```
## Q. **error CS0019: >' işleci 'decimal' ve 'double' türündeki işlenenlere uygulanamaz**

A. İki ayrı tipte eleman kıyaslanmaya çalışılmaktadır. Double olan elemanı decimal olarak cast ediniz.

Örn.

if (macd.Macd.CurrentValue > 0.0001) *//Yanlış*

```
if (macd.Macd.CurrentValue > 0.0001m) //Doğru. 0.0001 double öğesi artık decimal olarak 
tanımlanmıştır (casting)
```
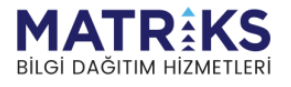

# Q. **Hata! Strateji çalıştırılırken bir hata oluştu: Nesne başvurusu bir nesnenin örneğine ayarlanamadı.**

A. Bu hata başka nedenlerle de görülebilmekle birlikte, çoğunlukla yanlış veya olmayan bir sembol kullanıldığında alınmaktadır. Bu durumda çözümü basittir.

Örn.

[SymbolParameter("garanti")] *//Yanlış. 'garanti' diye bir sembol mevcut değildir.* [SymbolParameter("GARAN")] *//Doğru*

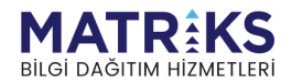

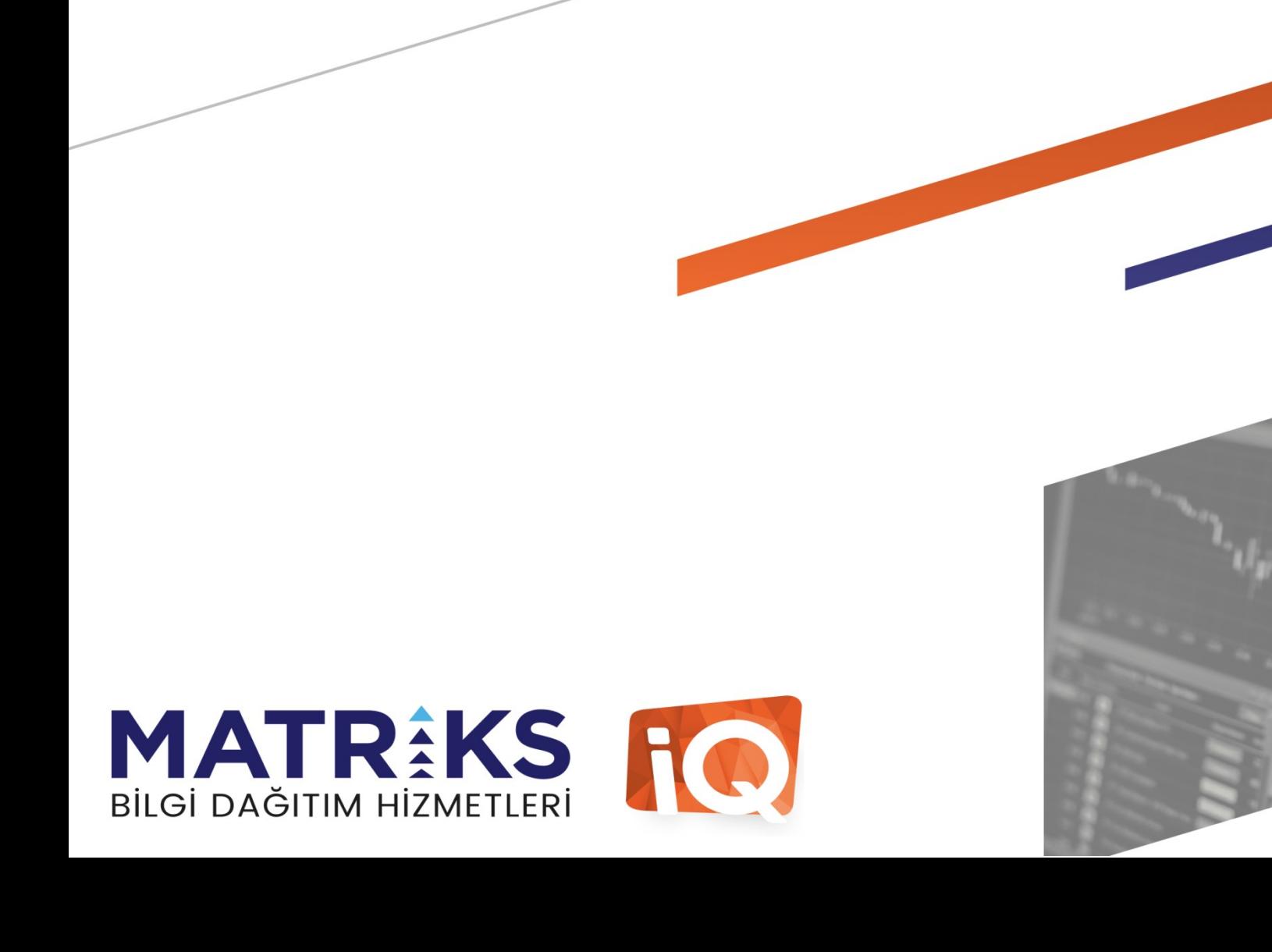